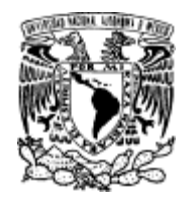

UNAM

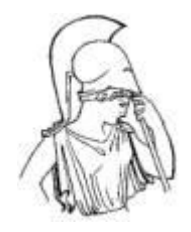

# *FACULTAD DE FILOSOFÍA Y LETRAS*

# COLEGIO DE GEOGRAFÍA.

# PROYECTO DE INVESTIGACIÓN SOBRE:

INFORME DE ACTIVIDADES PROFESIONALES: METODOLOGÍA PARA LA GENERACIÓN Y EDICIÓN DE LA CARTOGRAFÍA DIGITAL, DEL PROYECTO MÉXICO ESCALA 1: 20000 PARA SISTEMAS DE INFORMACIÓN GEOGRÁFICA, S.A. DE C.V.

# INFORME ACADÉMICO PARA OPTAR EL GRADO DE LICENCIADO EN

GEOGRAFÍA.

Por Verena Ekaterina Benítez Ramírez

Vo. Bo.

Vo. Bo.

Mtro.

Mt

Dr. Enrique Zapata Zepeda \_\_\_\_\_\_\_\_\_\_\_\_\_\_\_\_\_\_\_\_\_\_\_\_\_\_\_\_\_\_\_\_\_\_\_\_\_

Mtro. José Manuel Espinoza Rodríguez \_\_\_\_\_\_\_\_\_\_\_\_\_\_\_\_\_\_\_\_\_\_\_\_\_\_\_\_\_\_\_\_\_\_\_\_\_\_

ASESOR

COORDINADOR

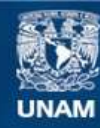

Universidad Nacional Autónoma de México

**UNAM – Dirección General de Bibliotecas Tesis Digitales Restricciones de uso**

### **DERECHOS RESERVADOS © PROHIBIDA SU REPRODUCCIÓN TOTAL O PARCIAL**

Todo el material contenido en esta tesis esta protegido por la Ley Federal del Derecho de Autor (LFDA) de los Estados Unidos Mexicanos (México).

**Biblioteca Central** 

Dirección General de Bibliotecas de la UNAM

El uso de imágenes, fragmentos de videos, y demás material que sea objeto de protección de los derechos de autor, será exclusivamente para fines educativos e informativos y deberá citar la fuente donde la obtuvo mencionando el autor o autores. Cualquier uso distinto como el lucro, reproducción, edición o modificación, será perseguido y sancionado por el respectivo titular de los Derechos de Autor.

# **ÌNDICE**

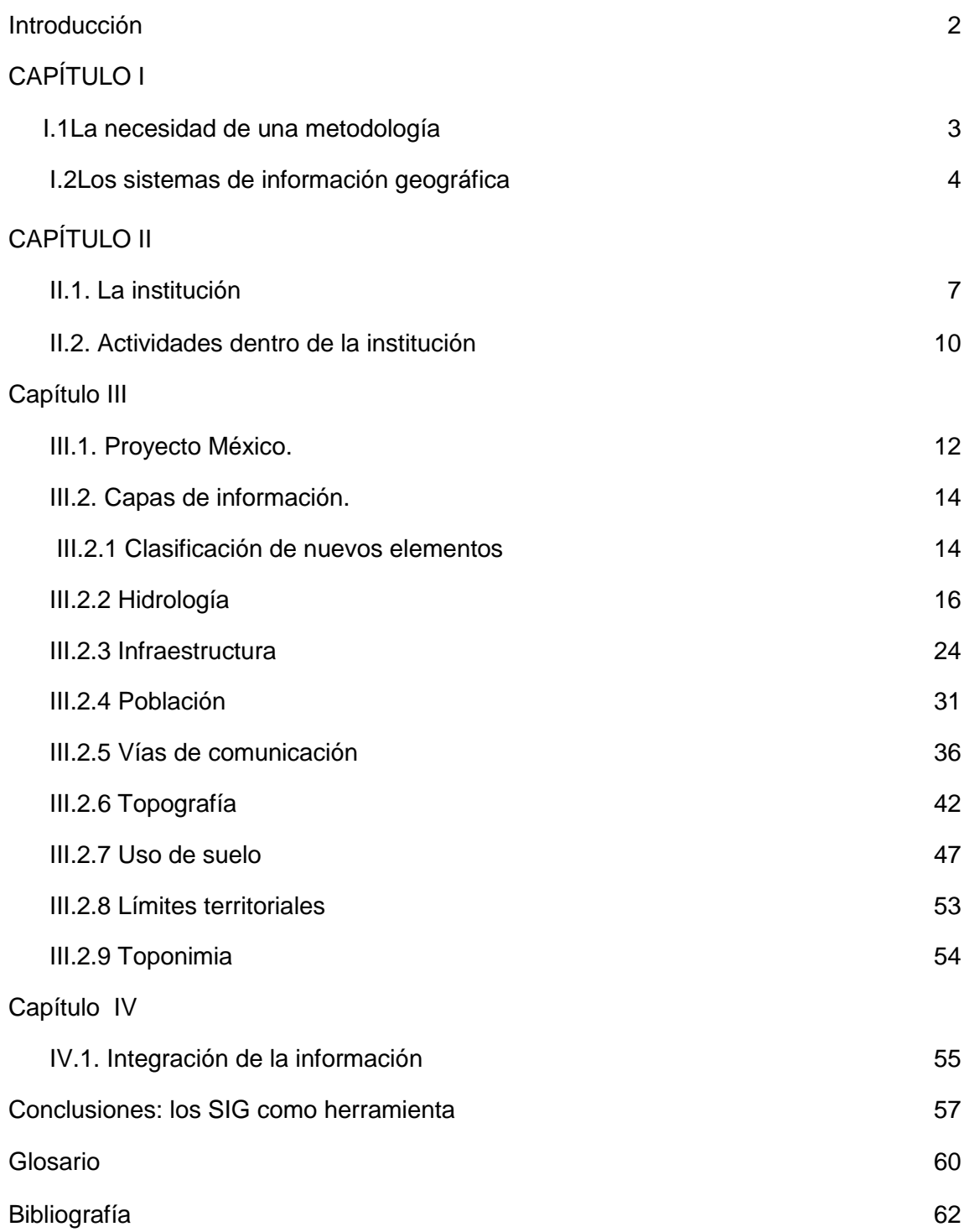

#### **Introducción**

Dado que no son pocas las ocasiones en las cuales un profesionista -sea o no geógrafo-, se ve en la necesidad de utilizar sistemas de información geográfica, del cual su acercamiento ha sido poco o nulo, el presente escrito consiste en un informe académico de actividades profesionales que, con base en mi experiencia en el manejo de los Sistemas de Información Geográfica para la generación de cartografía (tomando como muestra los problemas que se presentan en la aplicación del software Arc/info y Arcgis), pretende tener la función de guía en el uso de mencionados sistemas.

A continuación se describen detalladamente, los pasos a seguir para la aplicación de los procesos a los que se debe de sujetar la información cartográfica, para que con ello se pueda alcanzar los lineamientos que requiere el formato del producto denominado: "Proyecto México".

Durante el período que va de febrero de 2002 a diciembre de 2007, dentro del área de Procesos Arc/info, tuve la oportunidad de participar en la elaboración de la cartografía para el "Proyecto México" escala 1: 20 000, además de otras escalas. En aquella ocasión pude observar que, debido al constante cambio de personal, distintos colaboradores no contaban con la formación o especialización adecuada para realizar el análisis e interpretación de la información, lo cual dificultaba un criterio uniforme para el análisis geográfico e impedía un óptimo rendimiento de carácter espacial, de un sistema de información geográfico (en adelante SIG).

# **CAPÍTULO I**

I.1 La necesidad de una metodología

Uno de los objetivos principales del presente escrito consiste en establecer una metodología para la elaboración y depuración de la información. Homologar los criterios de las diversas disciplinas que colaboran en este análisis y clasificar la información, ya que cuando una persona va a utilizar un SIG, debe de tener bien definido el procedimiento y principalmente que desea que el software le aplique a la información, con lo cual, resulta indispensable tener conocimiento de los parámetros y los pasos que manualmente se aplican para llegar a obtener los resultados deseados de este análisis espacial que se desea aplicar.

Así pues, como ya mencionábamos, el objetivo de la elaboración de este proyecto, consiste en establecer una metodología adecuada para la generación de la cartografía escala 1: 20 000, que contenga los parámetros y criterios de un especialista en SIG con la formación de un geógrafo que permitan la clasificación y análisis. Éste está diseñado para la capacitación de las personas ajenas a la disciplina o a los SIG, donde se aplica el proceso de análisis, que permite el uso de los sistemas de información geográfica; en la identificación de los hechos en los rasgos geográficos.

Por otro lado, entre los objetivos particulares que enmarcan el presente informe encontramos los siguientes:

- Establecer los procesos para la generación y edición de la cartografía escala 1:20 000.
- Evaluar los criterios para la clasificación de cada tema de información con los puntos de vista de las disciplinas participantes.
- La aplicación de los sistemas de información geográfica en la descripción de los rasgos fisiográficos del medio.
- Mostrar la utilidad de los sistemas de información en el trabajo geográfico y cartográfico.

I.2 Los sistemas de información geográfica.

La importancia del manejo del SIG, como un conjunto de tecnología (software y hardware), sirve de herramienta para el manejo de información geográfica, que son datos alfa numéricos ligados a un identificador común en los objetos gráficos de un mapa digital y sus propiedades independientes. Facilitando su manejo, ordenamiento, análisis y visualización de una forma automatizada, que además de contar con una base de datos de localización o referencia, maneja un sistema de coordenadas que le da posicionamiento en la realidad, que nos permite localizar en el gráfico un elemento desde la base de datos del mismo; además de organizar a la misma, en capas temáticas independientes y de esta manera poder facilitar su integración para generar nuevas capas de información.

Para las ciencias que hacen uso de la información geográfica y los fenómenos que se llevan a cabo en la superficie terrestre, el manejo de los SIG ha llegado a representar la evolución de los procesos de análisis. Se han establecido cinco etapas en la evolución de los mismos, que ya representan casi cuarenta años desde su aparición.

La primera de ellas, enmarca los esfuerzos por el desarrollo de los sistemas para lograr aplicarlos a la información de rasgos geográficos, durante la década que va de los cincuentas a los setentas. Dicha etapa se denominaba como sistemas de Cartografía Asistida por Ordenador. Las personas que se dedicaban a este trabajo no consideraban el estar creando los primeros sistemas de información geográfica.

Los principales desarrolladores de estos sistemas fueron las universidades y las instituciones gubernamentales, impulsados por la necesidad de tener un mejor manejo de su información para llevar cabo un análisis de datos geográficos y espaciales. Buscaban automatizar las labores que se realizaban de manera manual.

Uno de los pioneros en esta iniciativa fue Canadá -*Canadian Geographics Information*- (CSIG) en 1996. Estados Unidos de Norteamérica, que es el principal generador de tecnología al respecto -desde aquella época a nuestros días-,creando el *Symap*, |qaen el *Laboratory of Computer Graphics*.

En ocasiones se usaban programas propios, que eran desarrollados por los mismos departamentos según sus necesidades. Aún así, cabe mencionar, se requirió el apoyo de otros software como el *United Status Census Bureau* (USCB) y el *United Status Geological Survey* (USGS).

Uno de los principales apostadores de avances debido a su interés comercial es el *Enviromental Systems Research Institute* (ESRI), que buscando estandarizar de forma mundial, hace su principal y más importante aportación al mundo de los SIG's con la creación del Arc/info. En Gran Bretaña, el desarrollo de los SIG se realiza en las instituciones administrativas y en las universidades.

Durante la segunda parte de esta evolución, en los años ochentas sobresale ya el interés de las grandes corporaciones gubernamentales y privadas por el desarrollo de mencionada tecnología.

Por su parte, en la tercer etapa, el uso de los SIG se mercantilizó, pues durante la década de los ochentas, los grades Industrias se interesan en su desarrollo y los productos del mercado de la informática que estos generaban.

Un cuarto periodo inició en los años noventas con el nacimiento de los ordenadores y los microordenadores, los sistemas de información geográfica fueron más accesibles para todo tipo de usuarios que requirieran aplicarlos para facilitar sus labores.

Como un quinto capítulo del nacimiento de los SIG, podemos tomar los primeros años de siglo XXI, sobre todo por el nacimiento del Internet, que llegó a facilitar la difusión de la cartografía a nivel mundial y el desarrollo de su tecnología.

### **CAPÍTULO** II

II.1. La institución

El presente trabajo es el resultado de la experiencia adquirida durante cinco años en la compañía SIGSA (Sistemas de Información Geográfica SA de CV), como procesador de datos en el área de Procesos Arcinfo, donde colaboré en la generación y actualización de cartografía digital en las escalas 1: 10000 1: 1000, 1: 20000,1: 5000. Lo que me llevó a desarrollar conocimiento en el manejo de la cartografía mediante los SIG, teniendo la oportunidad de participar en proyectos de actualización de catastro, así como la actualización en las mismas.

Siendo SIGSA una de las compañías mas importantes en Latinoamérica en la generación de cartografía digital para el uso en los SIG, uno de los distribuidores oficiales del software del ARCGIS, ortofotos ,cartografía, GPS, entre otros productos. Cuenta con sucursales en varias ciudades de la república: como Pachuca, Puebla, Aguascalientes, entre otras.

La actividad primordial es la generación de cartas temáticas del territorio mexicano a escalas diferentes, contando con una infraestructura importante para ello, con un avión propio para realizar recorridos a alturas diversas hasta contar con equipos de apoyo terrestre dotados con herramientas de trabajo necesarias para la verificación y actualización de su información, como GPS, LAPTOP'S, ARCPAD y planos generados por la misma compañía, entre otros medios.

Las escalas que maneja son 1:1000, 1: 2000, 1: 5000, 1: 10 000, 1: 20 000 y 1:40 000. Destacando como uno de sus productos principales el generar información en varios formatos como ortofotos digitales, modelos de elevación del terreno, los cuales nos permiten tener una visión del terreno de forma tridimensional; imágenes de satélite e información cartográfica digital vectorial.

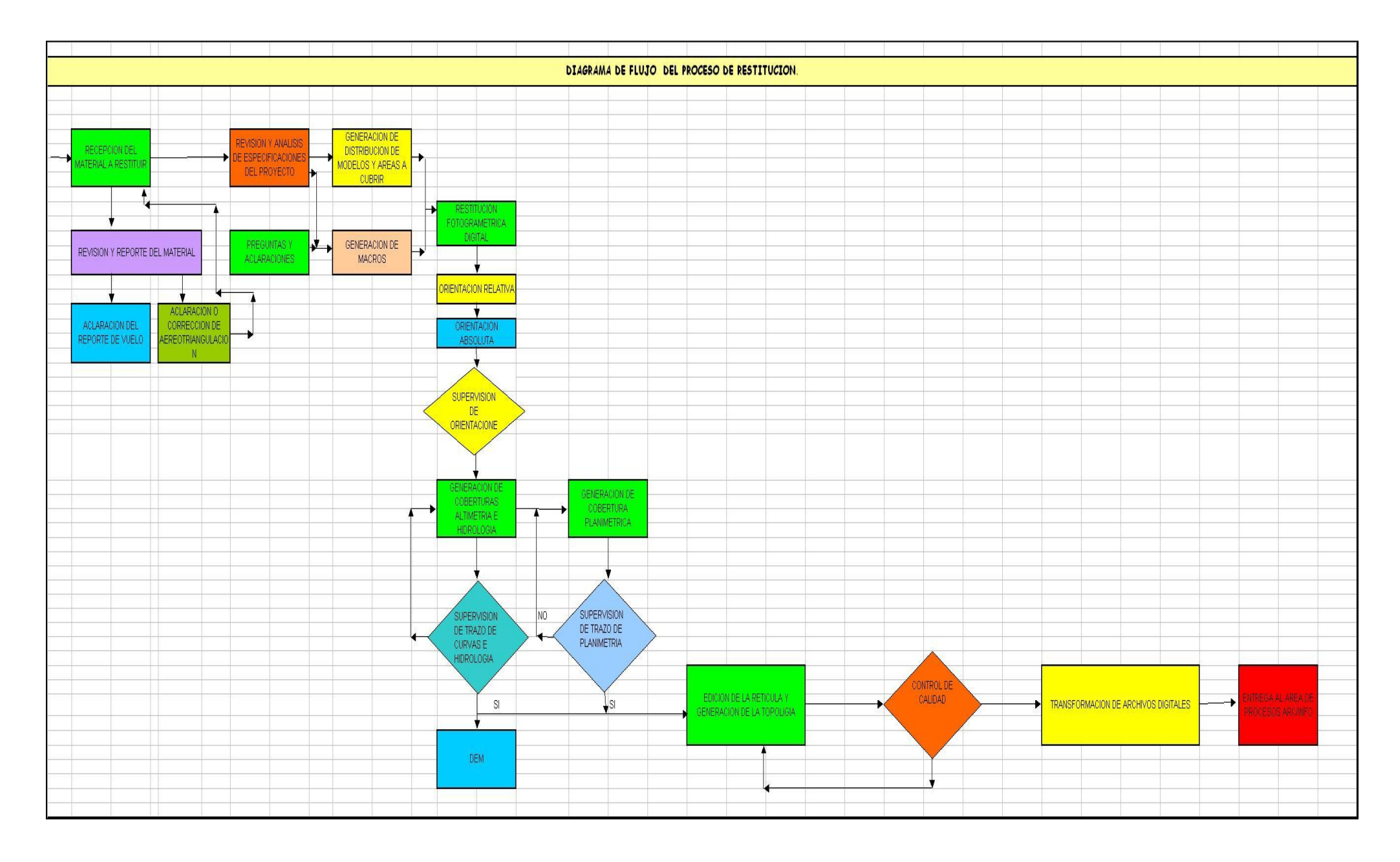

Fig. 1.Diagrama de los procesos del área de Restitución

La presentación de los datos vectoriales es de forma temática y contiene una base de datos propia y actualizada. Esta información es básica para el desarrollo de proyectos de planeación y catastro, infraestructuras y redes de servicios, evaluación de zonas de riesgo, monitoreo de recursos naturales, etc.

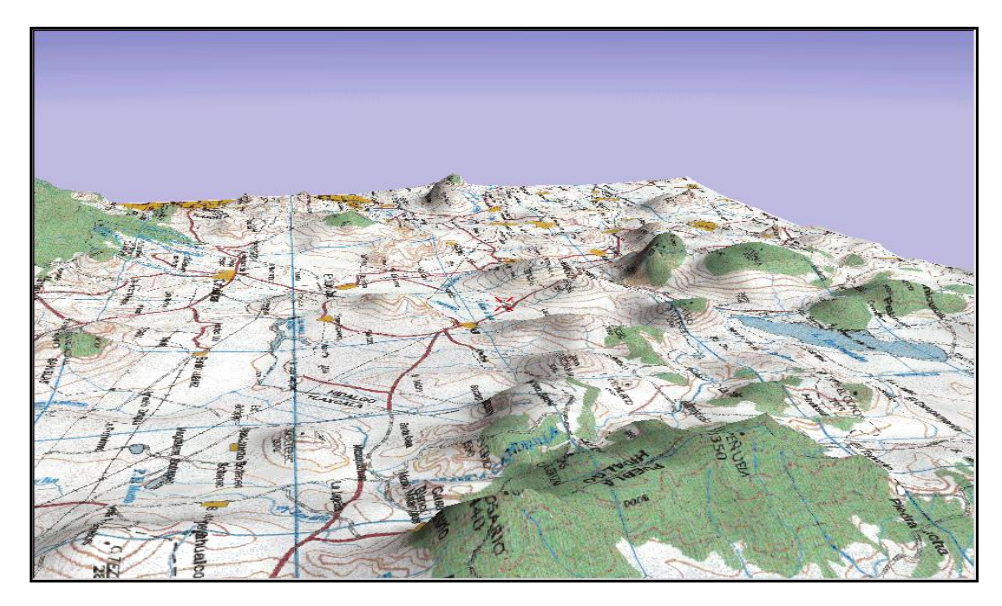

**Fig. 2. Modelo 3D de Altimetría y carta topográfica.**

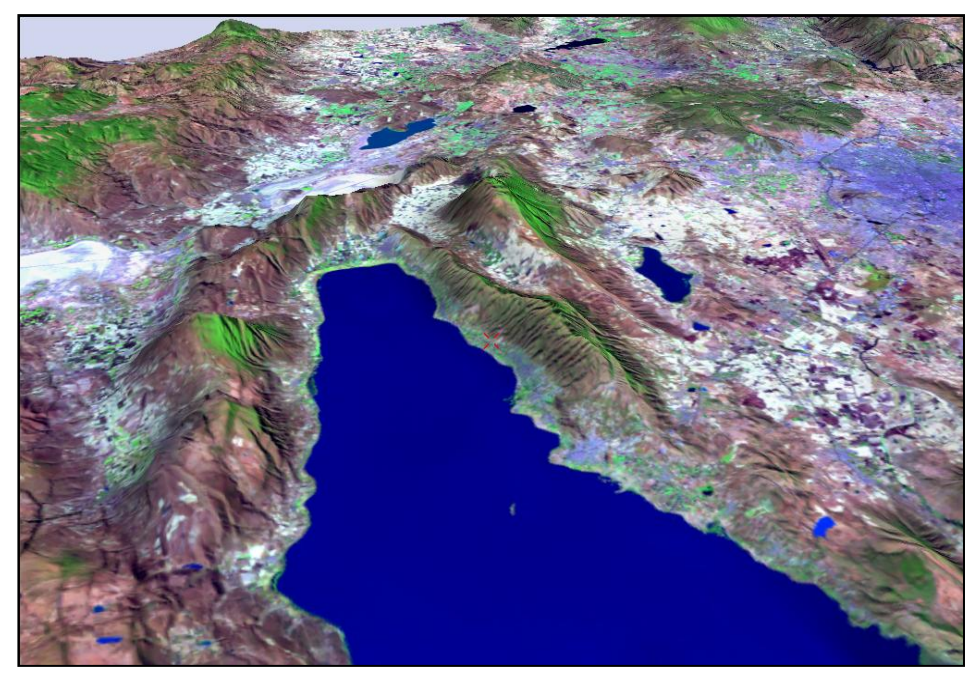

**Fig. 3. Modelo 3D de Altimetría e imagen de satélite.**

### II.2 Actividades dentro de la Institución

Utilizando el programa Arc/info, mi participación llega en la etapa de depuración y actualización de la información, y en ocasiones aún hasta llegar a la etapa de edición para finalizar con la creación del un plano gráfico de la misma.

La "limpieza" de las capas de información que generalmente está clasificada en hidrología, población, vías de comunicación e infraestructura. La información se trabaja en "formato cobertura", que es el formato nativo de este programa, de modo que a través de elementos vectoriales se realiza la manipulación de la información, delimitando e identificando los elementos diversos que se localizan en cada una de las capas (coberturas) de información de forma temática.

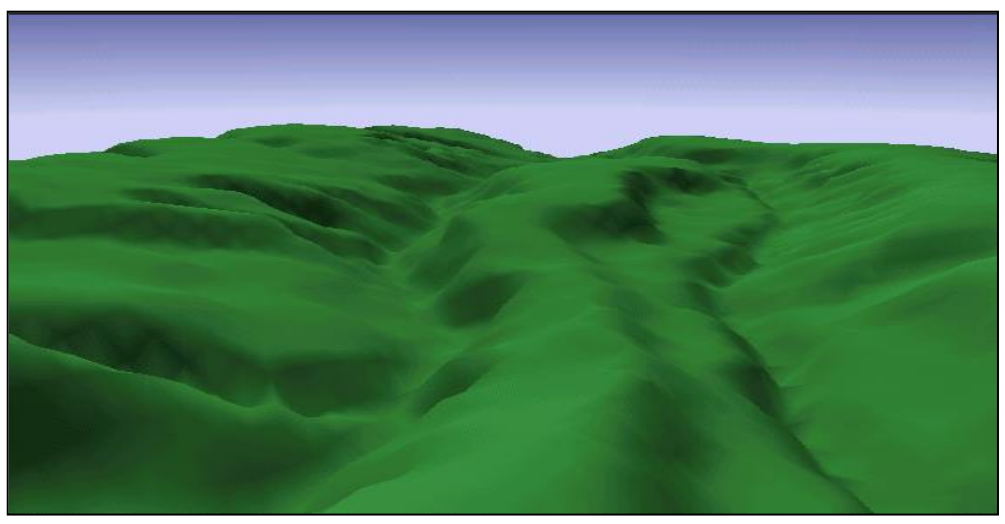

Fig. 4 Modelo de elevación de altimetría

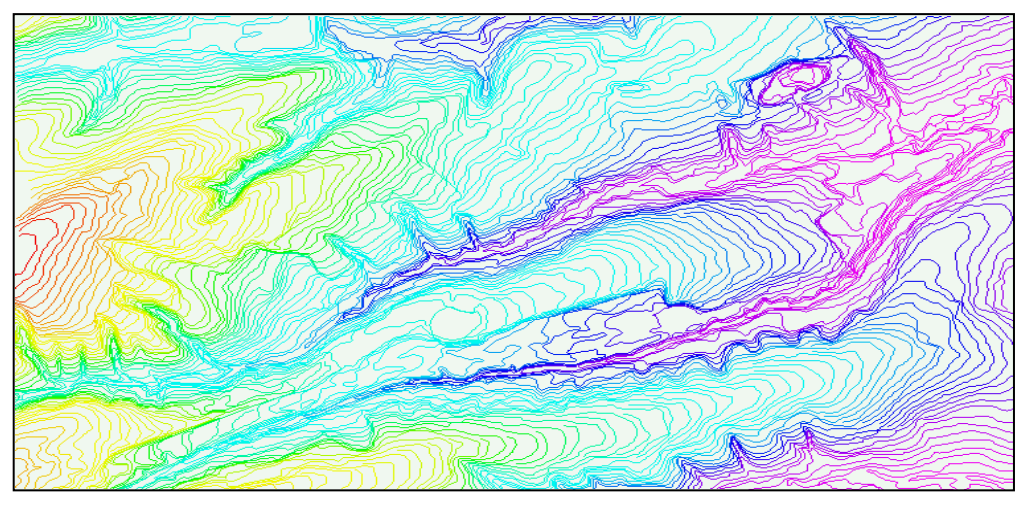

Fig. 5 Clasificaciones de curvas de nivel por objeto

Empleando los SIG como medio digital y automatizado, una de las tareas del área de procesos Arc/info, es adecuar la información proporcionada por el área de Procesos Kork. Es aquí donde se realiza la revisión de la información generada mediante la restitución, que es la vectorización de los elementos que se localizan en un área determinada sobre una fotografía aérea tomada a cierta altura según sea la escala, es decir que se trazan los elementos que se distinguen en ella como la vegetación y urbanización del lugar que abarca.

El software que es utilizado para realizar dicho trabajo recibe el nombre de Arc/info, que consta de varios módulos para su desarrollo.

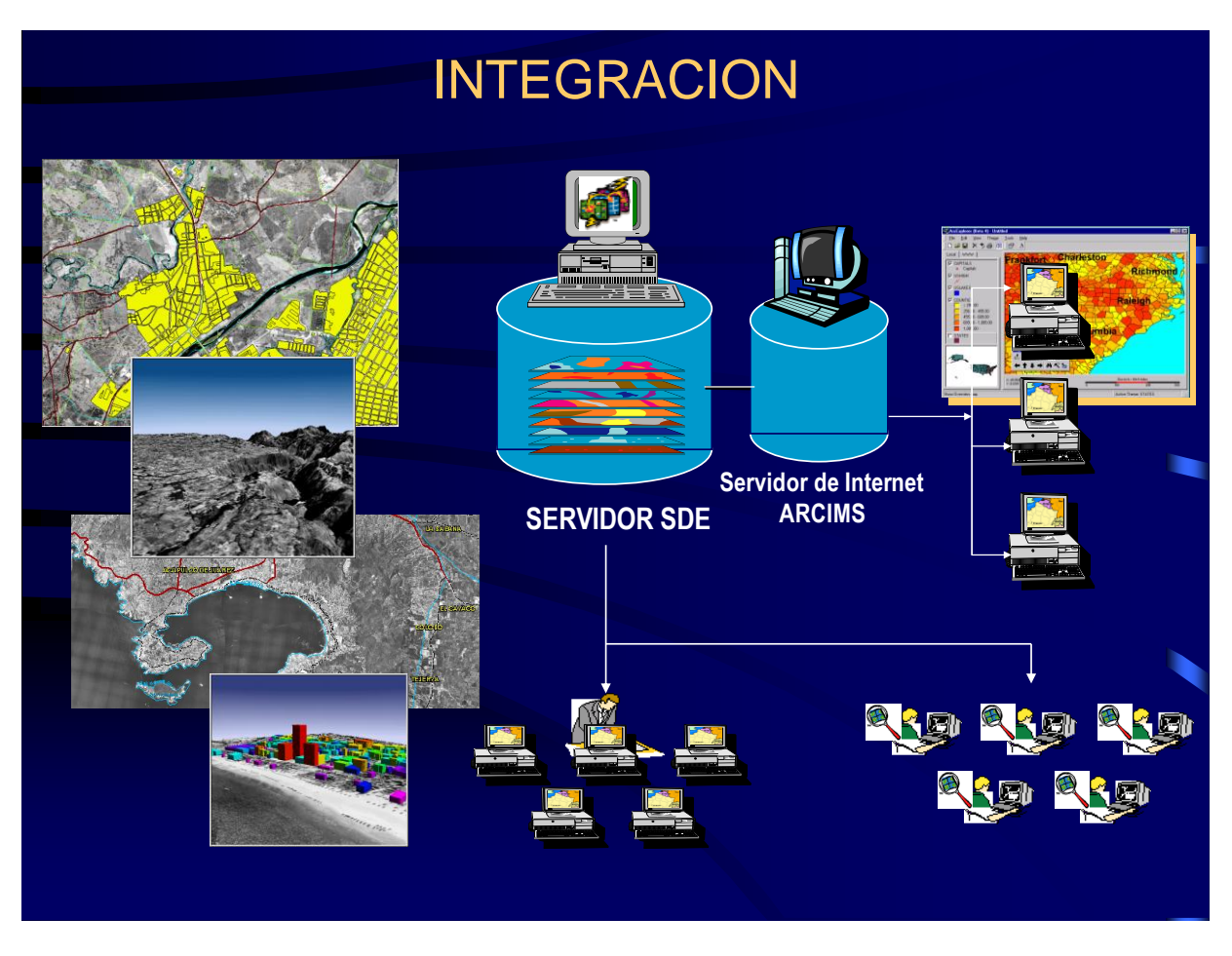

Fig. 6 Modelo para la integración de la información digital

# **CAPÍTULO III**

III.1. Proyecto México.

La compañía ofrece a cada cliente la ventaja en el desarrollo de su información por encargo; bajo sus propias necesidades y herramientas de software en uso. Una vez que se define el área de interés, el grado de detalle, el formato de manejo de la información; el área de restitución solicita la información al área de triangulación para comenzar con la captura de la información digital directamente de las fotografías aéreas.

El Proyecto México es un producto donde se busca tener una división de toda la República Mexicana en un Sistema cartográfico a las escalas antes mencionadas, que se establecen según el detalle que se requiera en la cartografía y sus elementos gráficos, además permite tener un formato organizado de los contenidos cartográficos en temas y cada tema en capas, del área a cartografiar en los: vectorial, ortofotos y geoimagenes infrarrojas. El área de cubrimiento de una hoja escala 1: 20 000 es de 76.8 km2.

- $\bullet$  En la escala 1: 200 000 el detalle es de  $+/-50$ m
- En la escala 1: 20 000 el detalle es de +/- 10m
- $\bullet$  En la escala 1: 5 000 el detalle es de  $+/-$  1.5m
- En la escala 1: 1000 el detalle es de +/- 0.30m

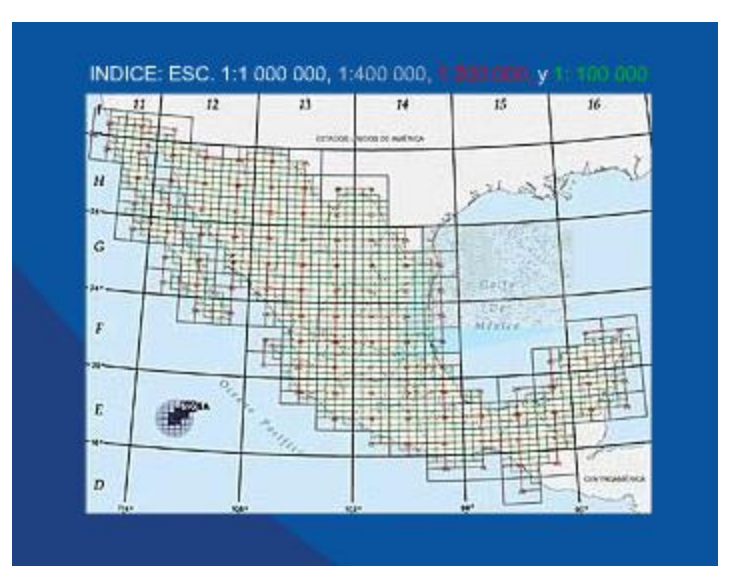

Fig.7 red cartográfica de SIGSA

En este caso en particular hablaré de los procesos para la generación de información vectorial del Proyecto México en escala 1: 20 000 de la hoja E14V361 "PUERTO HONDO" donde se localiza la localidad de Leonardo Bravo, Guerrero que se obtendrá a partir de un bloque que abarca las hojas: E14V351, E14V361, E14V371.

El inicio del proceso de la Información Escala 1:20000 comienza con la entrega de la información proveniente del área restitución.

La información recibida esta en su formato nativo que es "Kork" estos archivos para procesarlos, necesitan transformarse al software Arc/info, (coberturas) el cual es utilizado en el área de Procesos Arc/info.

En esta etapa será el primer control de calidad de todo el proceso. Ya transformados los archivos se visualizan en Arc/info y se hará una revisión minuciosa de la información, si se encuentran errores en la cartografía restituida, los archivos serán rechazados para su corrección.Una vez aceptada la información, se procesa de la manera siguiente:

III.2 Capas de información

La clasificación de la información por coberturas o capas se aplica mediante los elementos que la integran, es decir:

Los polígonos para las coberturas con asignación de áreas, es decir que pueden cerrar los elementos a elementos poligonales; ejemplo: hidau83, infau83, pobau83....

Los arcos para las coberturas con elementos lineales. Ejemplo: hidlu83, influ83, toplu83...

Los puntos establecen las coberturas que solo contengan elementos puntuales; ejemplo: infpu83, pobpu83...

Se les agrega la terminación u83 debido a que la proyección final de estas capas debe ser UTM 83.

# **III.2.1 CLASIFICACIÓN DE NUEVOS ELEMENTOS**.

## **OTROSU83**

Esta cobertura debe contener aquellos elementos que por alguna razón no fueron seleccionados en ninguna de las coberturas. Las causas: pueden ser que los elementos estén mal codificados o con un identificador nuevo, es decir, cada elemento es identificado por medio de un número, cuando se identifica uno nuevo que no es muy común se asigna un número, identificador ò –id, de no contar con él la clasificación que se hace mediante un programa o macro lo coloca en esta capa por no reconocer su –id, dichos elementos deben ser llevados a las coberturas que correspondan, sin embargo la cobertura puede aparecer vacía por no existir elementos nuevos.

Ejemplo: el texto "CD", cancha deportiva se lleva a la cobertura de textos en la subclase de anno.infra , una alcantarilla a la de infraestructura de puntos INFRPU83.

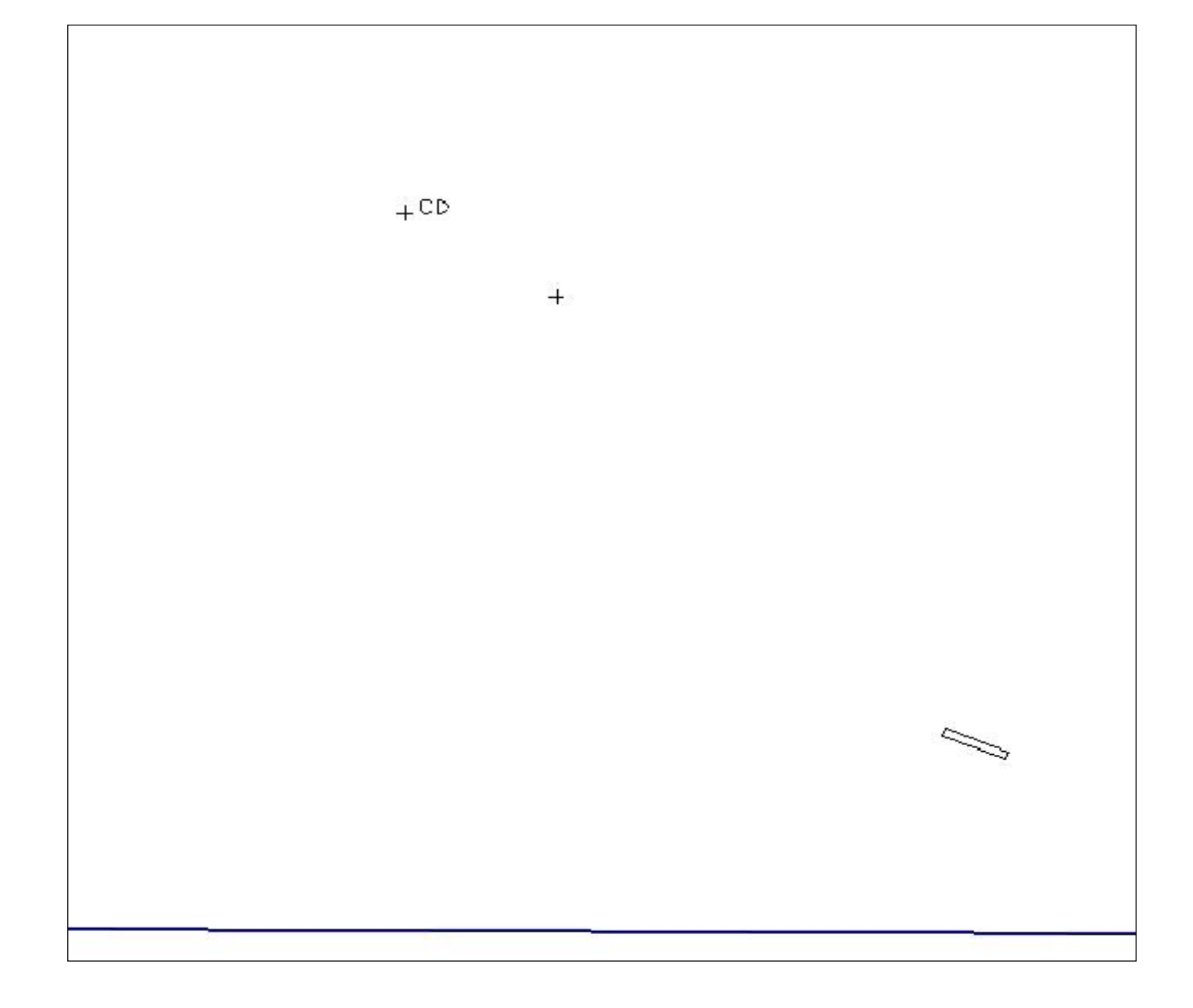

*En ocasiones el área de Restitución señala las canchas deportivas pero no coloca el texto que lo identifica el lugar sin delimitarla ni coloca el texto, es parte de la generalización de la información completar cada elemento con etiqueta, texto y delimitarla.*

### **III.2.2 HIDROLOGÍA**

### **HIDAU83**

Para esta cobertura se estructuran polígonos que forman elementos de agua con sus etiquetas respectivas por lo tanto los elementos que no forman polígonos se borran.

Al ensamblar los polígonos completos de ser necesario se pueden traer los elementos de la cobertura de planc, que es una copia de la planimetría original que proporcionó el área de restitución.

La base de datos se establece según las especificaciones de esta escala, por lo tanto se revisa la configuración de la base de datos de arcos y etiquetas.

Se verifica que sólo los elementos correspondientes a este tema aparezcan en la cobertura, con el comando statistics, que implica sacar una estadística de todos los elementos de la cobertura para conocer el número de elementos con los que se cuenta de cada tipo, aplicándolo para los elementos lineales y los puntuales. Se aplica unsplit, de los elementos lineales para unir los que contengan un mismo identificador y que estén seccionados.

Todos los arcos del límite que cierran polígonos deben tener identificador =  $0 \vee$ el campo objeto vacío.

En la cobertura no deben aparecer los arcos que no cierran ningún polígono, aunque no tengan dangles.

Los ríos que están dobles deben formar polígonos, en el caso de que un puente los atraviese estos arcos deben ser calculados con el mismo identificador del río, ningún elemento debe llevar el campo objeto vacío si no corresponde al límite de carta.

Todos los arcos deberán de aparecer en la cobertura de hidlu83 con excepción de los arcos del límite. Se reestablecen los elementos de polígonos por lo que se aplica el comando build que construye la topología de una cobertura o capa nuevamente a polígonos, de modo que se da topología de polígonos y líneas, desde la ventana de arc. Para confirmar que ningún polígono tenga etiquetas dobles se aplica el comando labelerrors, localizando así los polígonos que tienen etiquetas dobles o que no tienen, si son demasiados con etiqueta doble se aplica el comando createlabels para corrección, desde la ventana de arc; que genera las etiquetas donde no hay y elimina una las sobrantes en un polígono solo dejando una.

Una vez que se hacen estas correcciones se edita la cobertura para revisar etiquetas que vayan en cero y esas deberán borrarse, de este modo también se pueden verificar los micro polígonos para corregirlos, seleccionando las áreas < 0 y etiquetas = '0' ,para terminar: topología de polígonos y líneas.

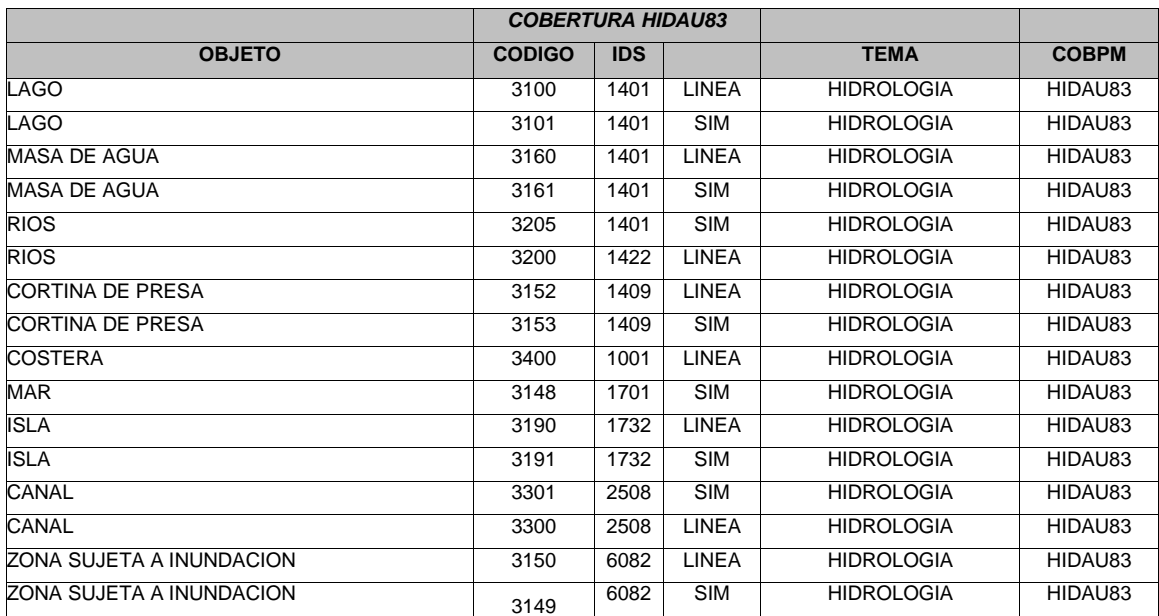

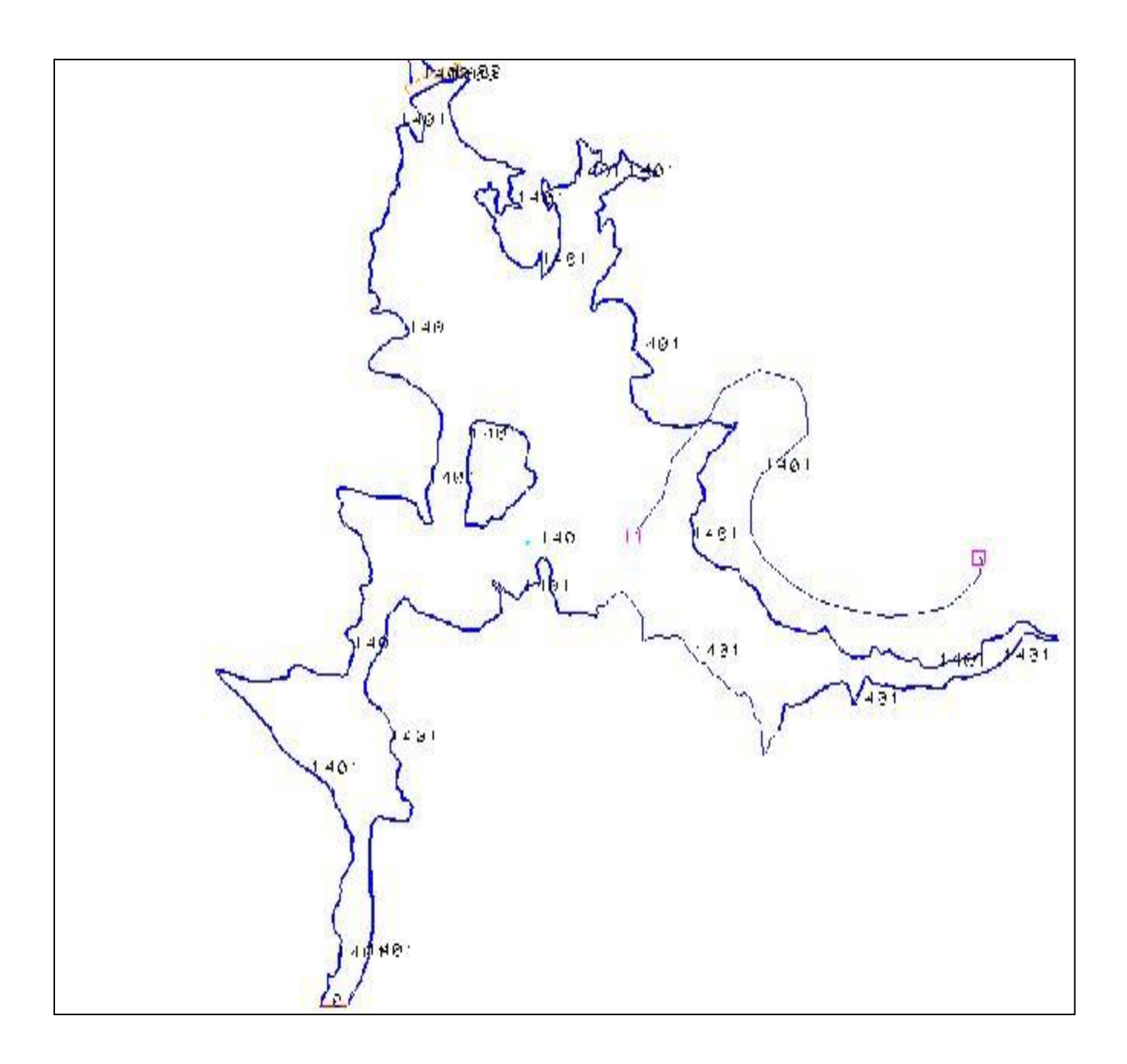

*En este bloque se forma el polígono elíminando el arco sobrante y cerrando el mismo con el límite de carta que llevará el campo ids = 0, y el campo objeto vacío*

#### **HIDLU83**

En esta cobertura los elementos son lineales, por lo tanto, se busca establecer la estructura de líneas completa en los elementos; comenzamos con aplicarle un clean. Un clean es un comando que se aplica a las coberturas para eliminar los arcos dobles que se encuentran uno sobre otro, se puede aplicar a líneas y polígonos, de modo que restablece la topología. Para eliminar los arcos dobles. Se aplica unsplit en arcos .Para localizar los micro polígonos existentes se aplica un build cuando se esta editando la cobertura, con este proceso se crea la tabla .pat esta debe ser eliminada al final de la limpieza.

Cerrar dangles intermedios para establecer la continuidad del elemento. Los dangles con los elementos que establecen en el dibujo al inicio y fin de la línea (los cuadros rosas en las líneas de la imagen).

Para iniciar esta limpieza se pone como back, la cobertura de influ83 para comprobar que no existan puentes en cuyo caso se deja un espacio en la continuidad de la línea para representar el ancho del puente que esta en este lugar.

A lo que se llama "poner de back una cobertura" es cuando se despliega por debajo de la principal otra capa, con un color para todos sus elementos o uno para cada uno, pero no se puede modificar ninguno de sus elementos por solo estar de respaldo y no en una sesión de edición como la cobertura principal, en este caso Hidlu83.

Todos elementos contenidos en la cobertura hidau83 deben aparecer en esta cobertura, sin embargo no forman polígonos. Por tanto se coloca de back la cobertura hidau83

Para verificar que el curso de los escurrimientos sea correcto se coteja contra la cobertura toplu83.

Se continua estructurando la base de datos al revisar los campos de la tabla hidlu83.aat, ningún elemento debe llevar los campos ids u objeto vacíos.

Verificar que los elementos correspondan a la cobertura con un statistics de arcos; Seleccionar tramos de línea menores a 10 para verificar la inexistencia de micro polígonos; en prompt de arc se aplica el intersecter que permite que las líneas se corten en las intersecciones donde se cruzan una y otra línea, al final de la limpieza se estructura la topología de líneas.

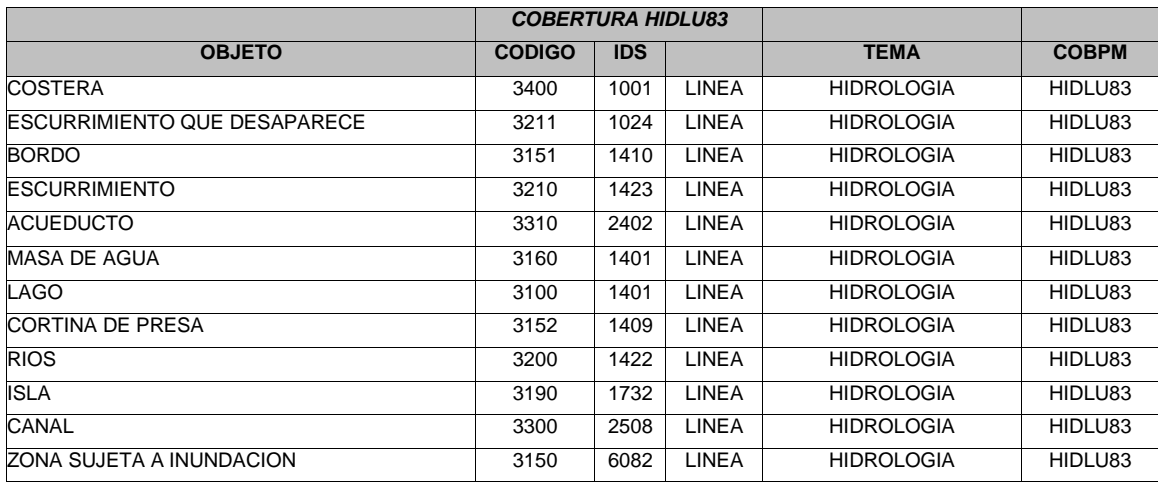

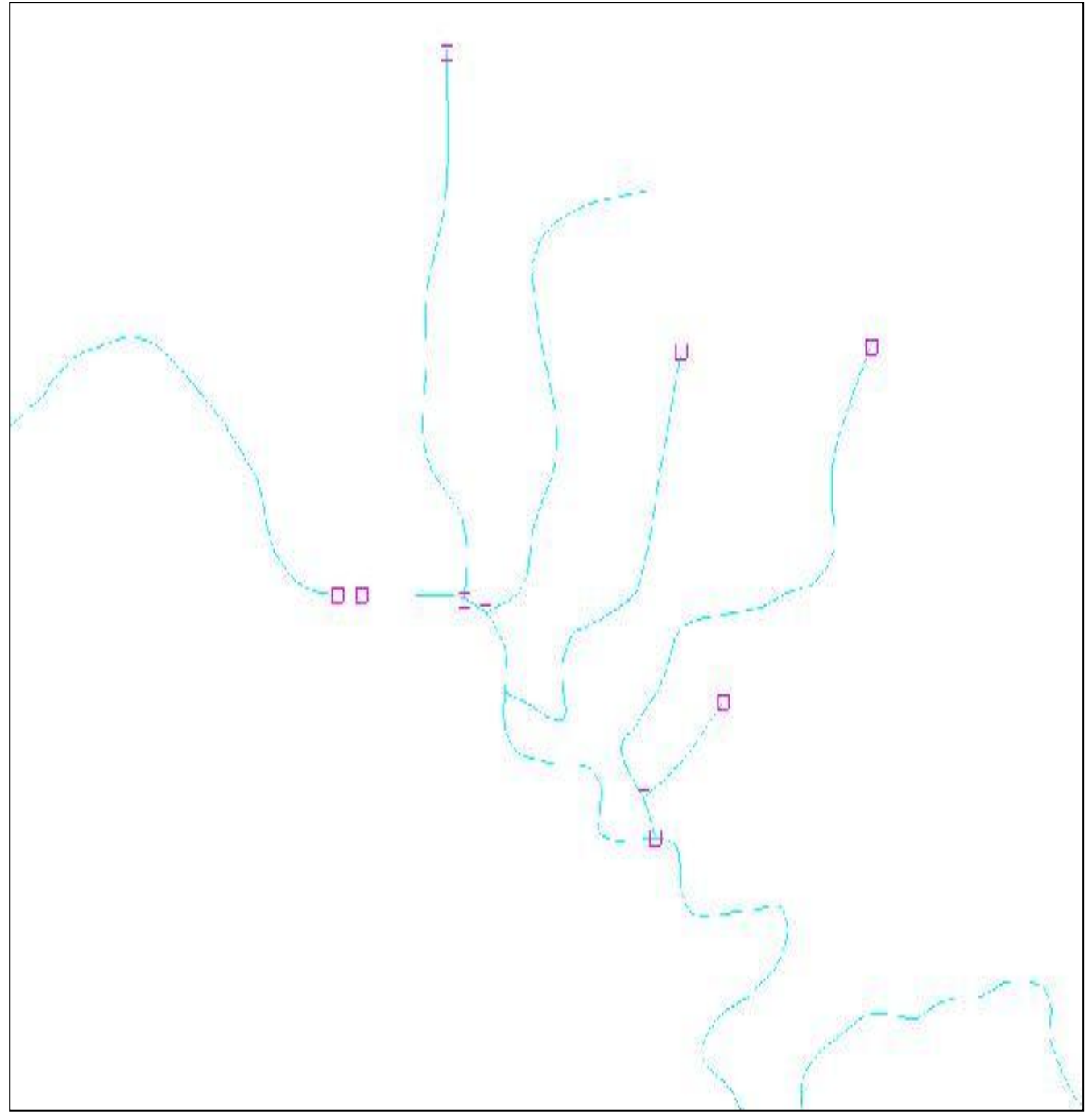

*En esta cobertura la limpieza implica cerrar dangles, eliminar arcos dobles y micro polígonos entre los procesos más importantes*.

### **HIDPU83**

Se estructura los elementos con topología de puntos se revisa que los elementos correspondan a la cobertura con un statistics, la bases de datos debe ir según la estructura establecida en las especificaciones se coloca de back la cobertura de hidlu83 para examinar que los puntos de flecha correspondan a un río o escurrimiento, no deben existir elementos en cero '0', se verifican los elementos con el campo ids u objeto vacíos, con la altimetria original, para saber por que no cuentan con la información estos campos. Finalmente se da topología de puntos.

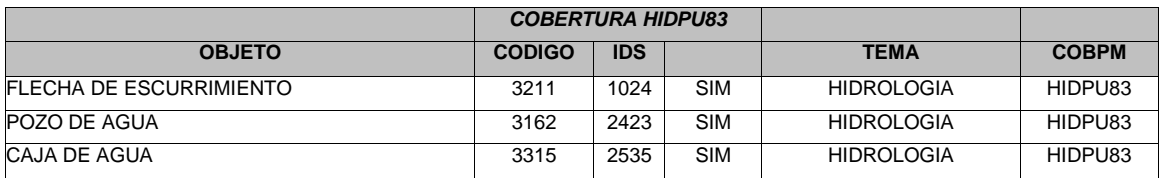

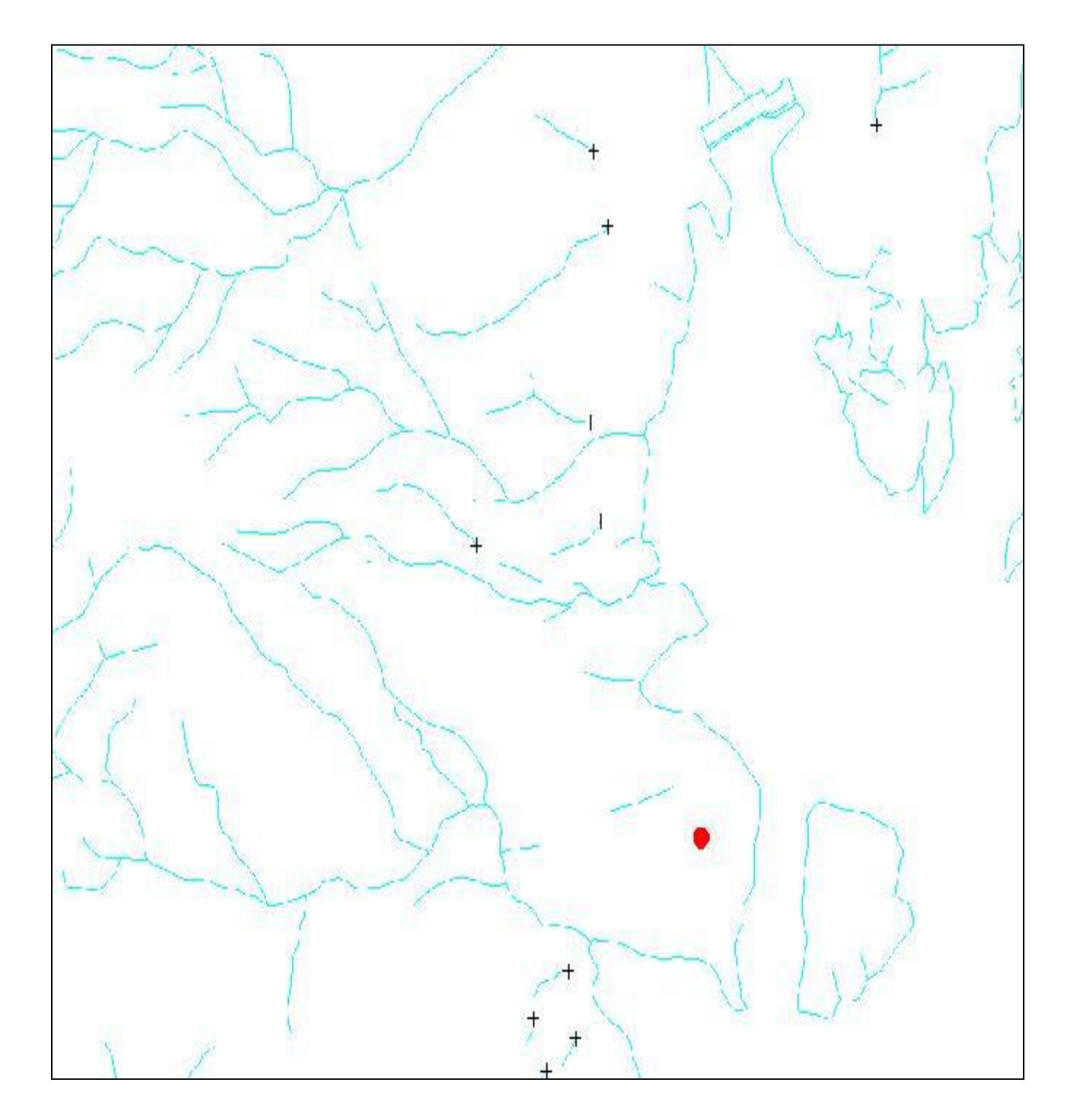

*Para cobertura de puntos del tema hidrología se debe revisar que los puntos de flechas de escurrimiento coincidan con el escurrimiento debido a que marcan la dirección en la que fluyen.*

### **III.2.3 INFRAESTRUCTURA**

#### **INFAU83**

La estructura de esta cobertura es de polígonos, Se ensamblan los polígonos completos de ser necesario se toman los elementos de la cobertura de planc. Se revisan los campos de arcos y polígonos, si es necesario para eliminar los seudonodos que son los vértices a lo largo de la línea, se genera un unsplit, para verificar que no existan elementos no relacionados con el tema se da statistics de arc y etiquetas.

En caso donde algún polígono no cuenta con etiqueta se tomará el identificador del arco que lo define.

Todos los arcos del límite que cierran polígonos deben tener identificador '0', ningún elemento del interior de la cobertura puede llevar el campo ids u objeto vacío si no corresponde al límite de carta.

Las etiquetas dobles y polígonos sin etiqueta se revisan con el comando labelerrors y para crearlas se aplica el comando createlabels.

Se edita nuevamente la cobertura; para revisar etiquetas que vayan en cero y esas deberán borrarse, para localizar micro polígonos que deben ser corregidos, se pueden visualizar seleccionando etiquetas con áreas < 0, no debe haber etiquetas en ' 0'. La cobertura de salida debe tener topología de polígonos y líneas.

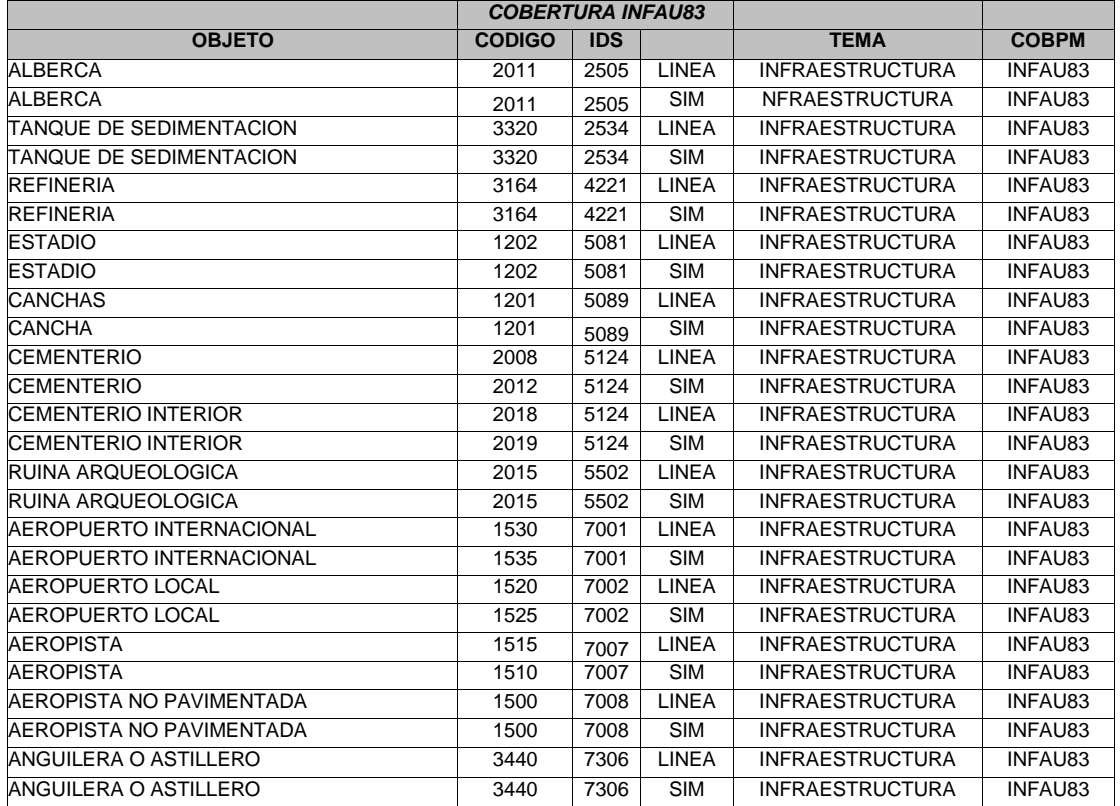

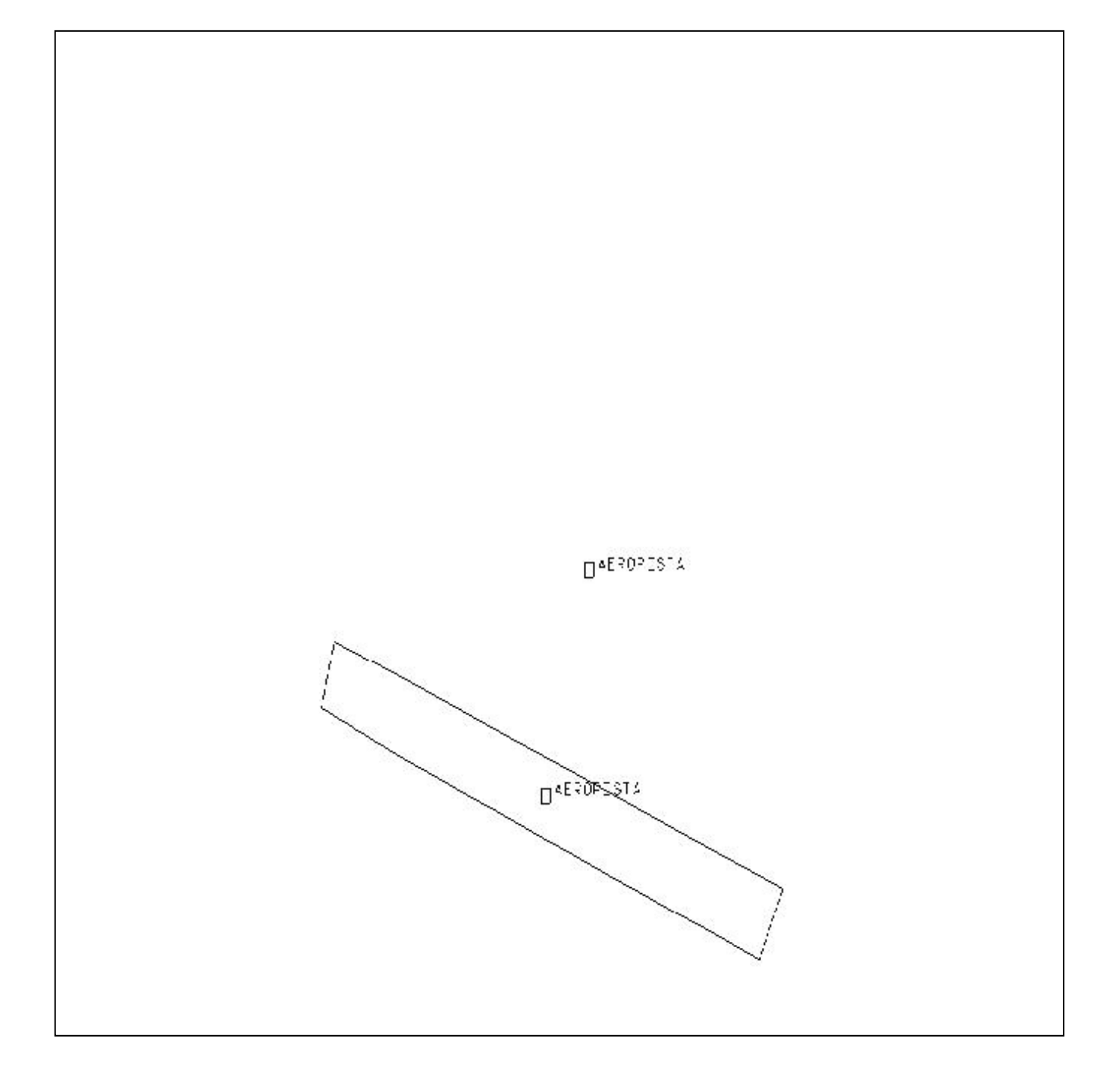

*Las aeropistas son algunos de los elementos que componen la cobertura de Infau83 que en ocasiones los arcos deben ser llamados de la cobertura de planc.*

#### **INFLU83**

Para eliminar los arcos dobles se da un clean, lleva topología de líneas. Se aplica el comando unsplit, se deben cerrar dangles intermedios de cada arco para que lleven una continuidad, se revisan los campos de los arcos.

Para eliminar los elementos que no correspondan al tema se aplica un statistics de arcos, ningún elemento debe llevar el campo ids u objeto vacío. Con el objetivo de localizar los micro polígonos se aplica el comando build dentro de Arcedit, con este proceso se crea la tabla.pat que nos permite generar las etiquetas de los micro polígonos, esta tabla se elimina al final de la limpieza, desde la ventana de arc, con el comando de dropfeatues que elimina los elementos de una cobertura en este caso las etiquetas . Seleccionar tramos de línea menores a 10, Se aplica el intersecterr, la estructura final es de líneas y se ensamblan dando topología de líneas.

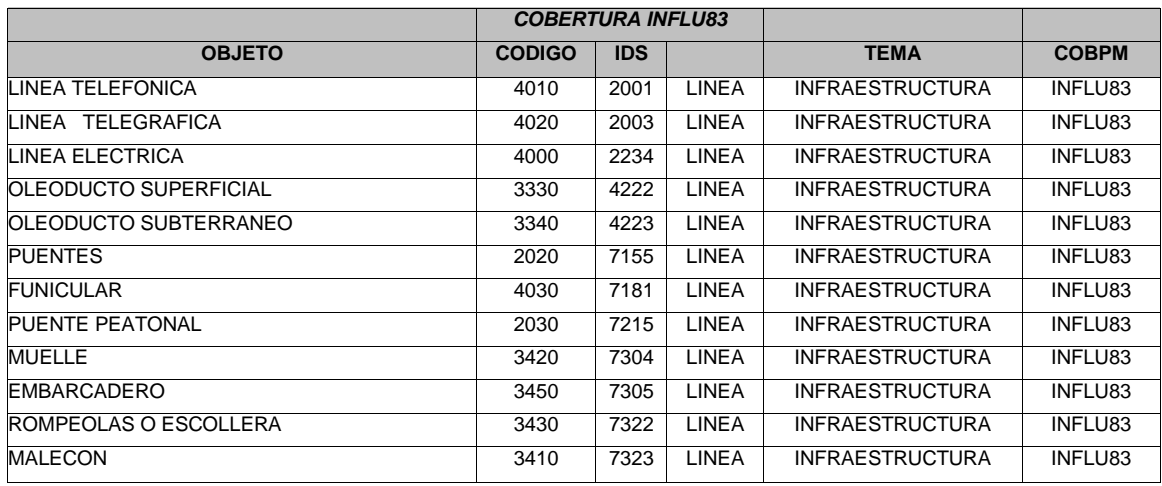

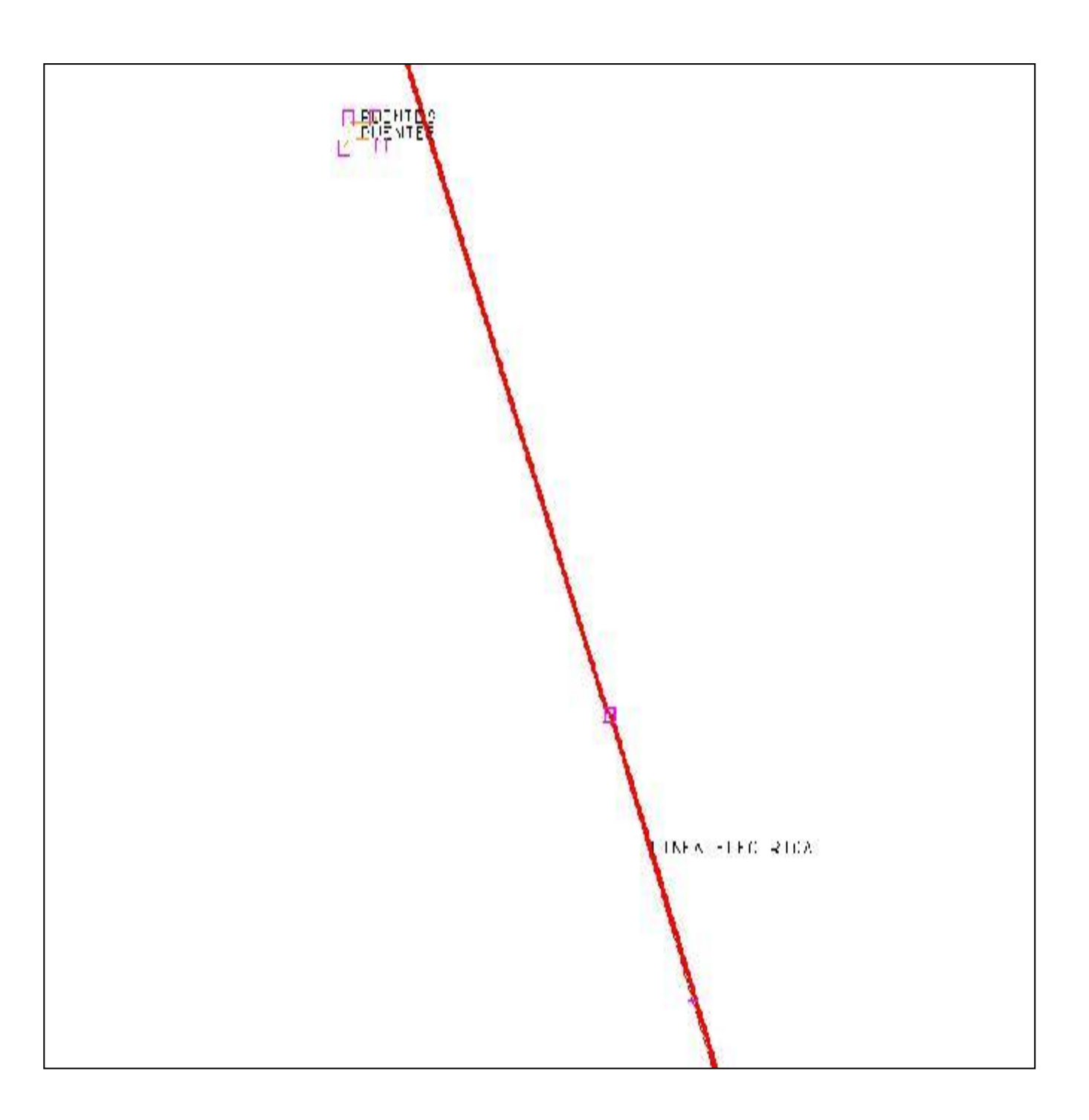

*Las líneas que encontramos en la cobertura de influ83 representan a las líneas eléctricas , telefónicas que deben ser continuas y coincidir con los puntos de localización de las torres de alta tensión que se en localizan en la capa de infpu83.*

### **INFPU83**

La cobertura cuenta con estructura puntos por lo tanto se construye la topología de puntos. Al revisar statistics etiquetas, verificando los elementos que no pertenecen al tema contra el planc, para corregir su localización en las otras capas. Así como los campos de la tabla.pat. Ningún elemento puede llevar el campo ids u objeto vacio.

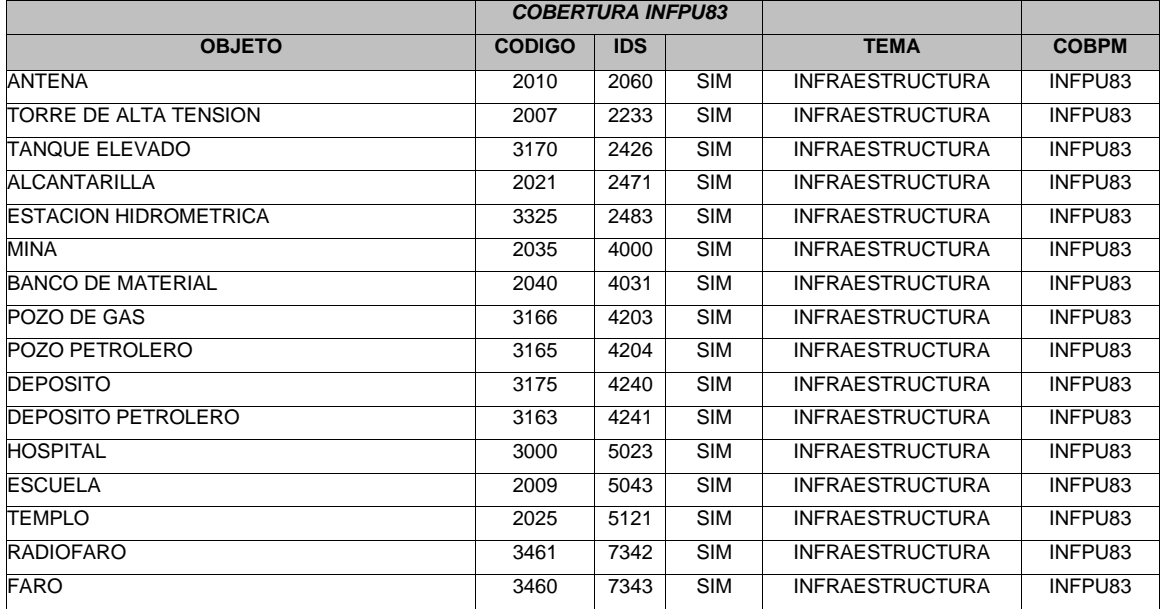

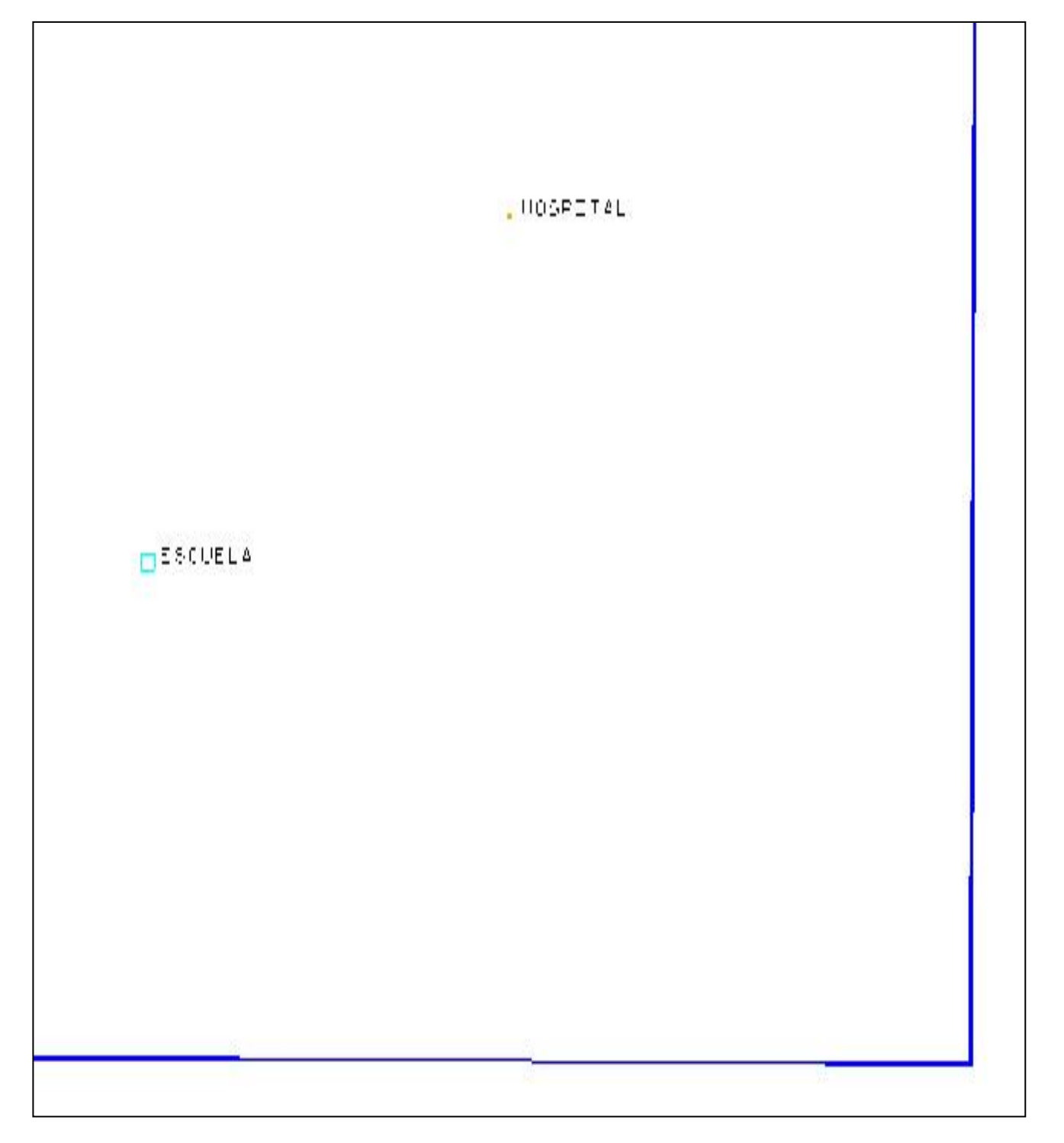

*Los puntos que se observan en la capa de infpu83 representan los elementos como escuelas alcantarillas, faros, etcétera que en esta escala son representados puntualmente..*

### **III.2.4 POBLACIÓN**

### **POBAU83**

La estructura de la cobertura es de polígonos de manzanas y construcciones, se confirma la base de datos revisando los campos de arcos y polígonos, se aplica un statistics para arcos y etiqueta.

Se ensamblan los polígonos completos de manzanas definidas o indefinidas para aquellas que cierran con otros elementos de la planimetría, como árboles, caminos, etcétera de ser necesario traer los elementos de la cobertura de planc. Todos los arcos del límite que cierran polígonos llevan identificador '0', ningún elemento puede llevar el campo ids u objeto vacío si no corresponde al límite de carta. Las etiquetas dobles y las faltantes se identifican con el comando labelerrors y para corregirlas se ejecuta createlabels.

Al editar nuevamente la cobertura, se revisan etiquetas que vayan en cero y esas deberán borrarse, corrigiendo el motivo por el que se generaron; así como verificar que las etiquetas correspondan al elemento que se representa en el polígono, es decir, que la etiqueta de un polígono formado por líneas o arcos con identificador de manzana, sea una etiqueta de manzana también y no de masa de agua o lago, por ejemplo.

Localizar micro polígonos para corregirlos seleccionando etiquetas con áreas < 0, en la cobertura no se deja arcos sobrantes, es decir; arcos que no forman polígonos.

En esta cobertura las vías de comunicación no pueden invadir manzanas o construcciones, además de no estar trazadas al centro de las poblaciones por lo tanto se usa de back la cobertura de vías de líneas vialu83, corrigiendo estos traslapes. Lleva topología de polígonos y líneas.

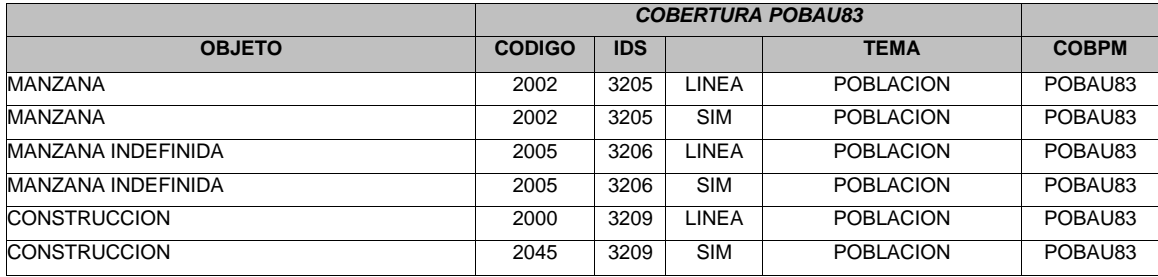

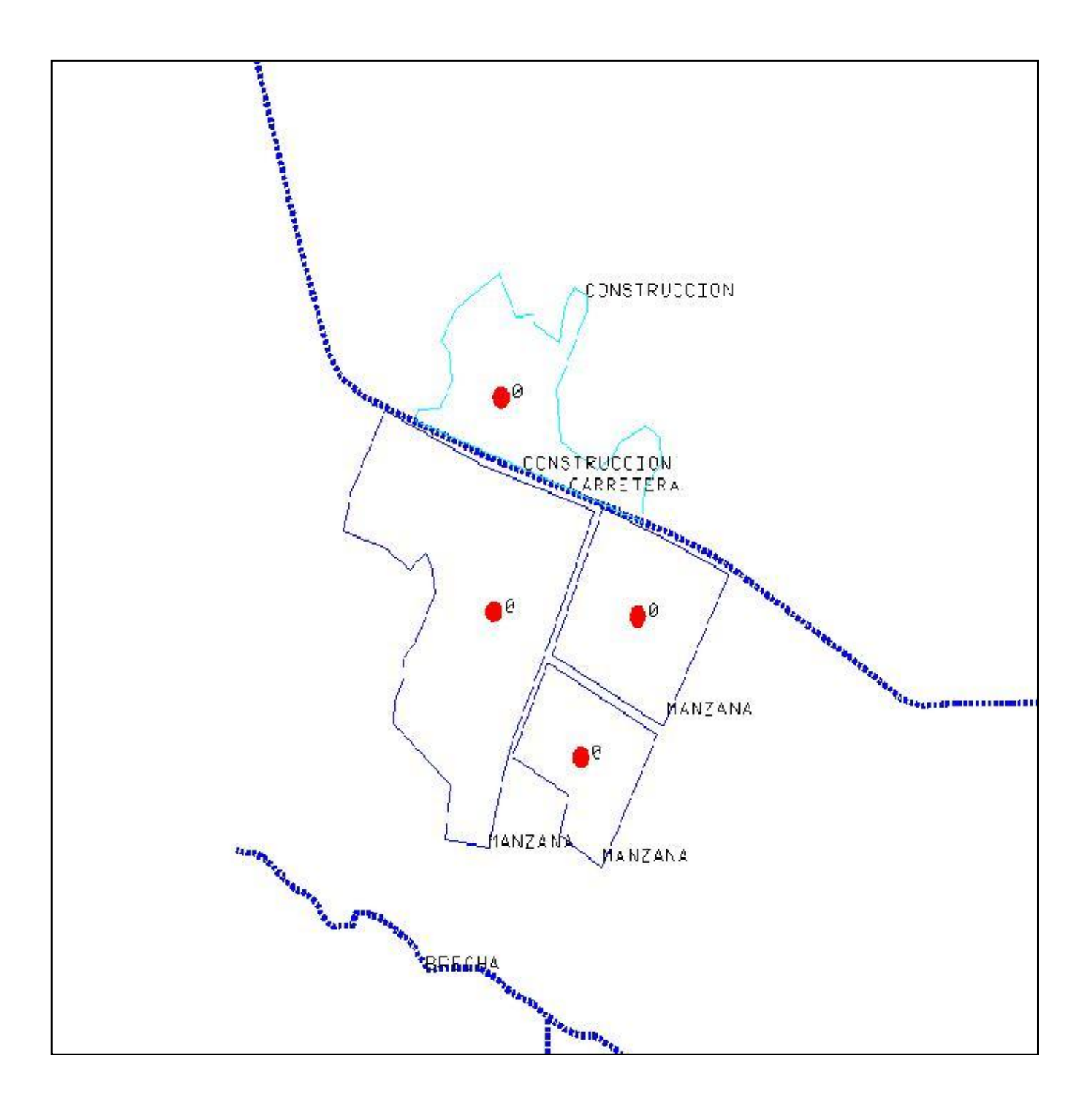

*En esta cobertura se revisa de back la cobertura de vialu83 para verificar que las vías de comunicación no se encimen en las manzanas, en ocasiones los polígonos que constituyen las manzanas no cuentan con su etiqueta por lo que se genera y se calcula de acuerdo al arco que la origina.*

### **POBPU83**

La estructura de esta cobertura es de puntos, para confirmar que no existan elementos que no van en esta cobertura se hace stadistics de etiquetas, se coteja la base de datos en la tabla .pat; ningún elemento debe llevar el campo objeto vacío. Para la revisión exacta de la ubicación de los elementos de esta cobertura se pone de back la cobertura de vías de líneas vialu83. La topología es de puntos.

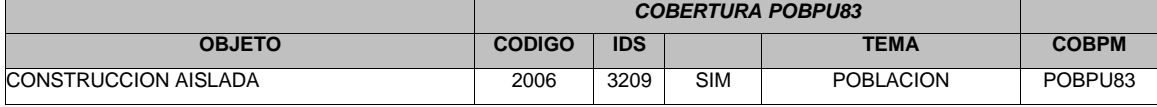

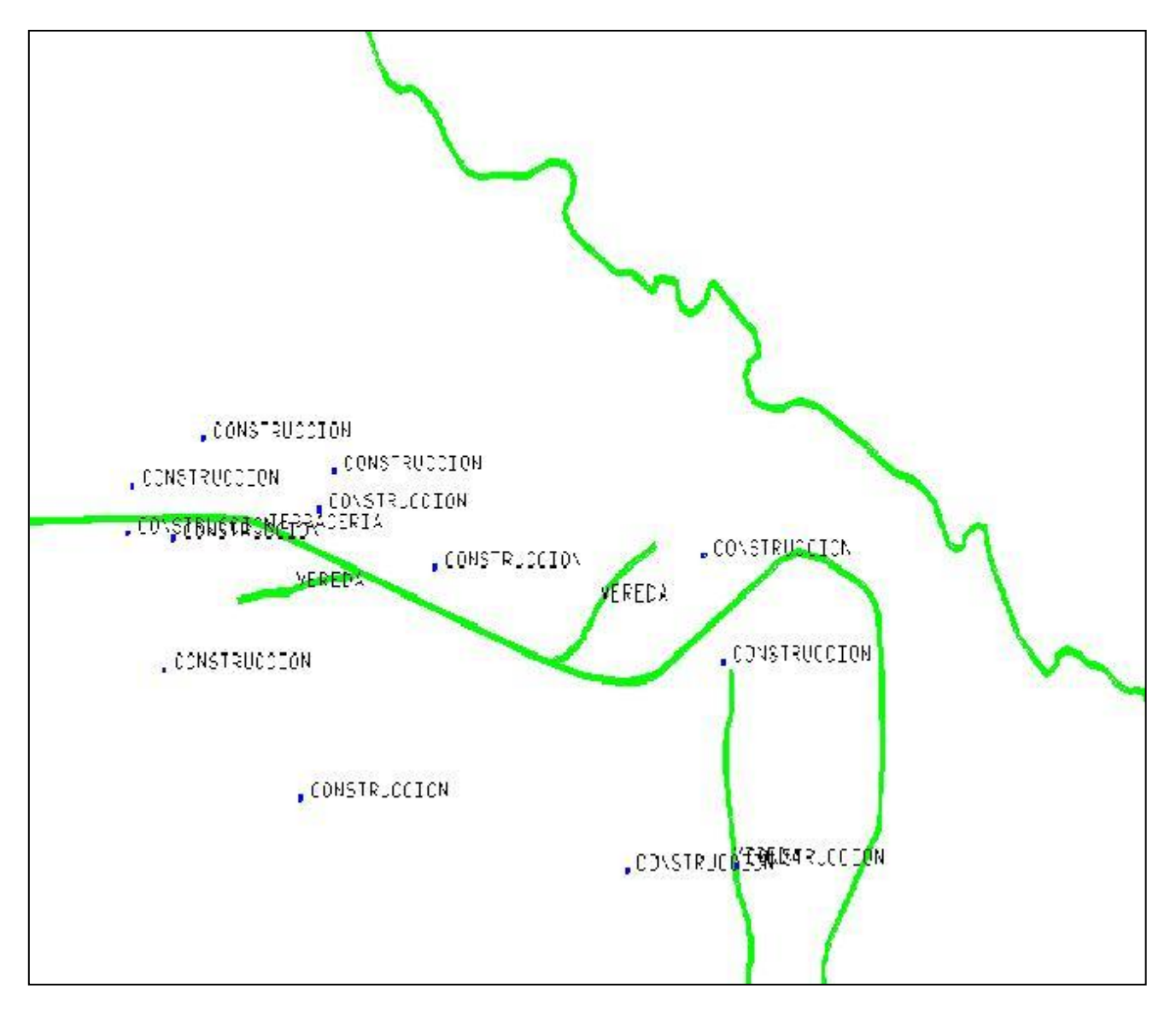

*En esta cobertura es necesario verificar que el ids = 3209 vaya con el campo Objeto = ' CONSTRUCCION AISLADA'*

# **III.2.5 VÍAS DE COMUNICACIÓN**

### **VIAAU83**

La estructura de esta cobertura es de polígonos que corresponde a casetas de cobro y estaciones de ferrocarril.

Para formar polígonos completos es necesario jalar los elementos de la cobertura de planc.

Se verifica la base de arcos y polígonos, se depura elementos que no correspondan al tema con un statistics de arcos y polígonos.

Todos los arcos que delimite la hoja que cierran polígonos al igual que en los casos anteriores serán los únicos que no llevan información en el ids y objeto.

Para confirmar que no existan polígonos sin etiqueta o con más de una etiqueta se ejecuta en arc labelerrors y createlabels para corregirla.

Editar nuevamente la cobertura, para revisar etiquetas que vayan en cero y corregirlas, también se pueden generar micro polígonos, por lo que se localizan para corregirlos, de este modo se revisan áreas < 0, etiquetas = 0.

Los arcos que no forman polígonos, la estructura de entregar es con topología de polígonos y líneas.

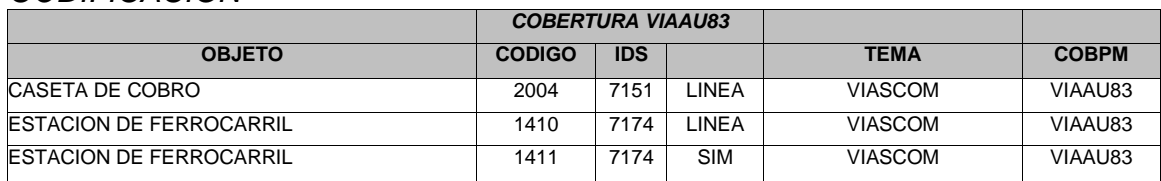

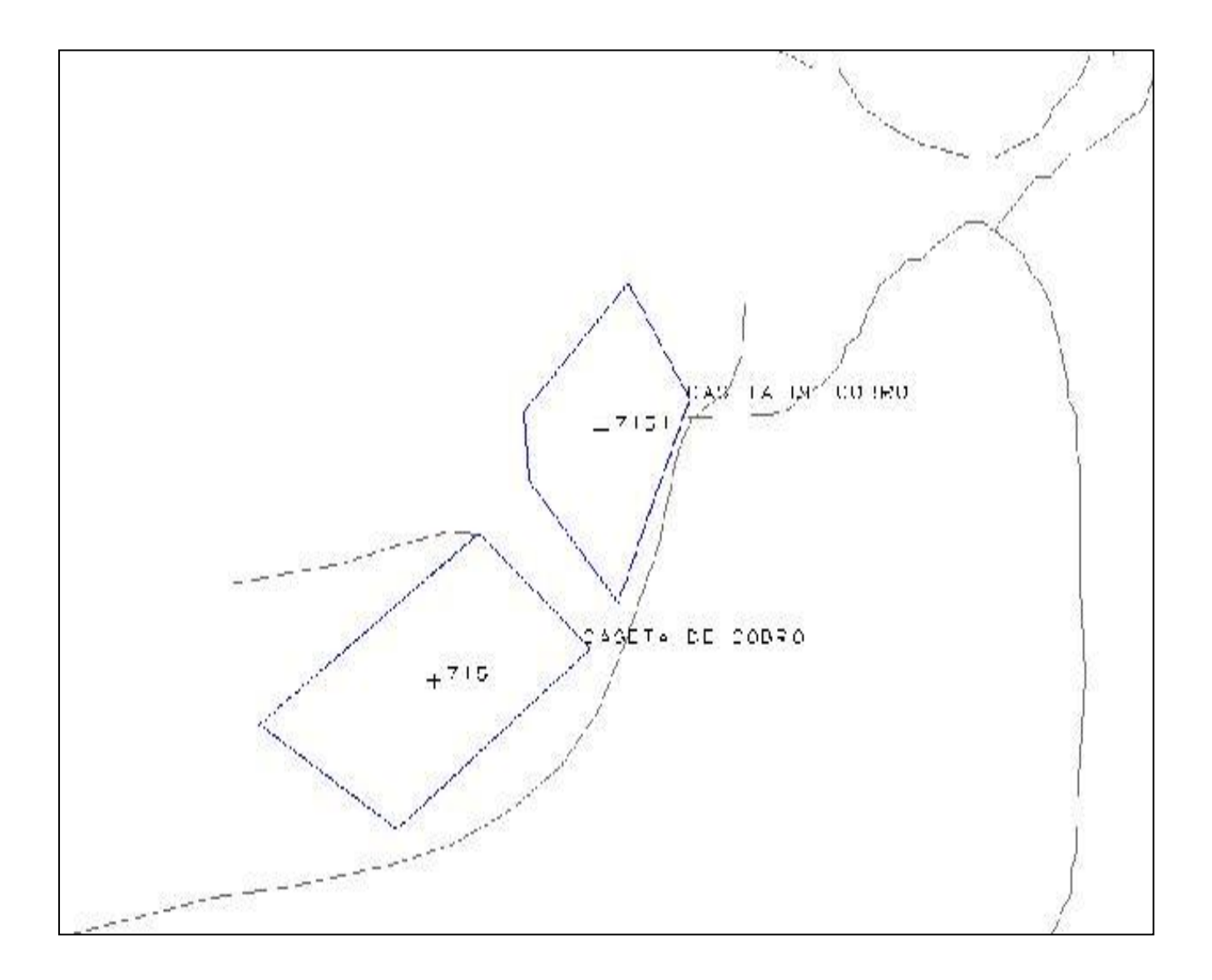

*En esta cobertura se localizan los polígonos de casetas de cobro y estaciones que no pueden estar por encima de las vías de comunica*

#### **VIALU83**

La cobertura tiene una estructura de líneas, como las carreteras, terrecerías, para eliminar los arcos dobles se aplica el comando clean. Al comenzar con la limpieza de esta capa se aplica unsplit, para generalizar los arcos, se procede a la limpieza de cada línea y sus dangles intermedios.

Revisar la base de datos de arcos en la tabla vialu83.aat, con un statistics de arcos se verifica que solo existan elementos correspondientes a vías de comunicación, ningún elemento se queda sin identificador, pues aquí no se utilizarán los arcos del límite en ningún momento. Se corrigen los micro polígono con la aplicación del comando build dentro de Arcedit en la edición, con este proceso se crea la tabla vialu83.pat que se elimina al final pues la cobertura por ser de líneas no tiene que llevarla. Seleccionar tramos de línea con longitud menor a 10m, se aplica el comando de overlap para localizar las vías de comunicación que se traslapan con los elementos de manzanas, que anteriormente fueron corregidos en la limpieza de la cobertura pobau83. La cobertura de salida tiene que ser con topología de líneas.

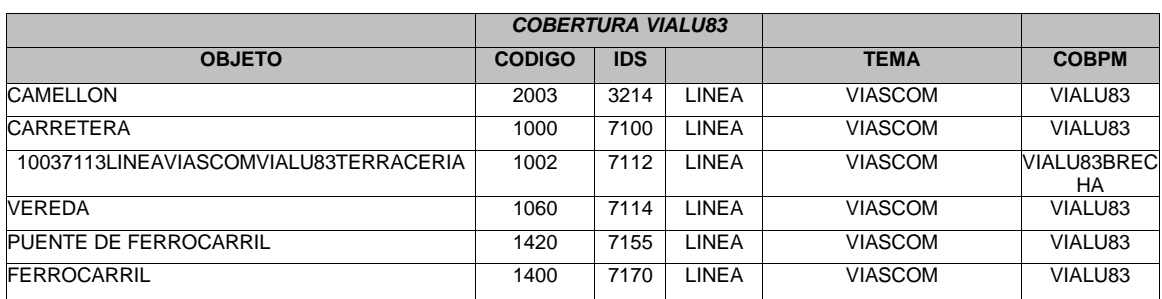

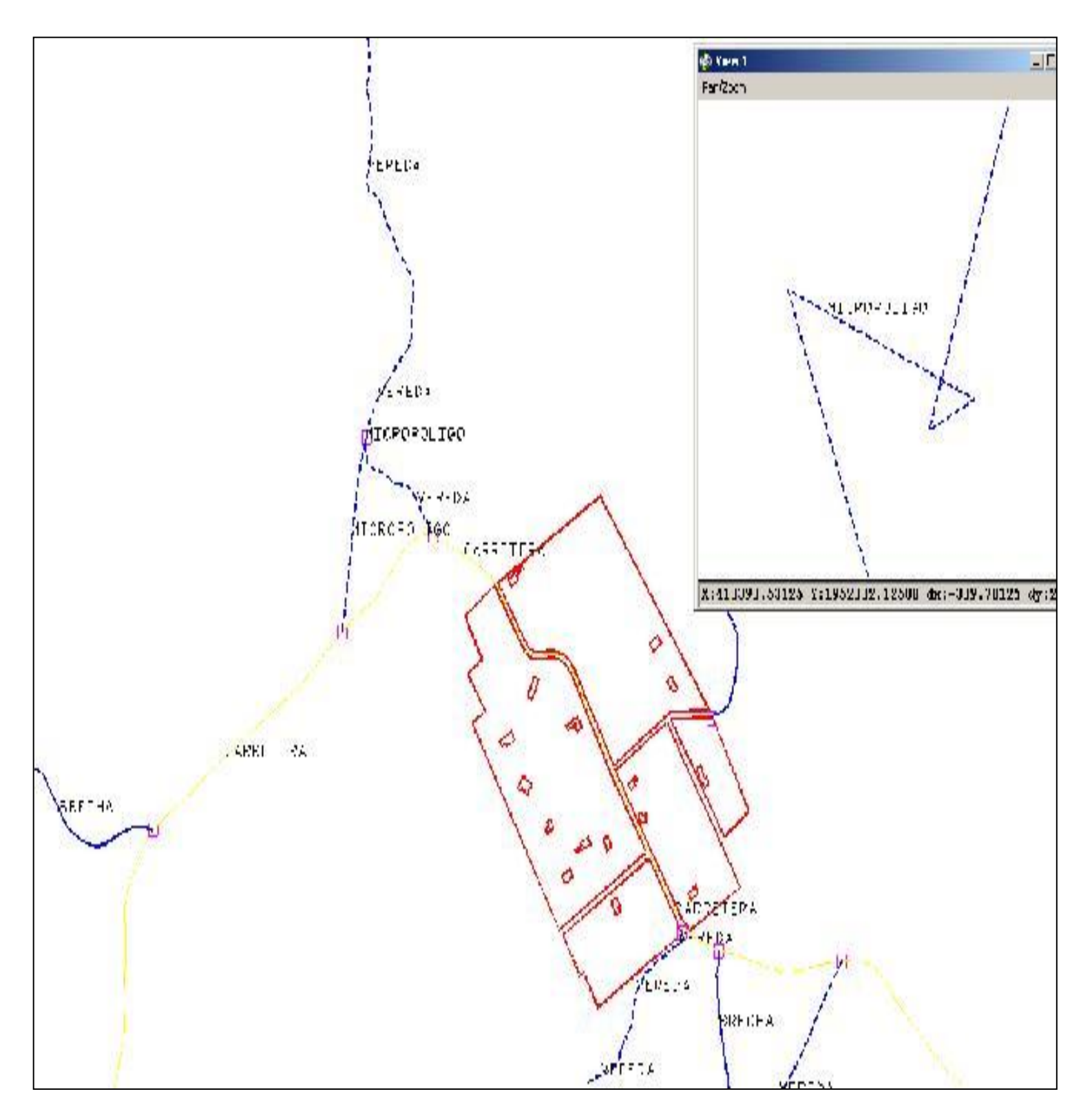

*Se corrigen los micro polígonos con un build dentro de Arcedit, con este proceso se crea la tabla .pat esta debe ser eliminada al final de la limpieza.*

# **VIAPU83**

Establecer la estructura de puntos de da topología de puntos, se revisan los elementos que la componen con statistics de etiquetas y la base de datos listando los campos de la tabla .pat Ningún elemento debe llevar el campo ids u objeto vacío. Se entrega con topología de puntos.

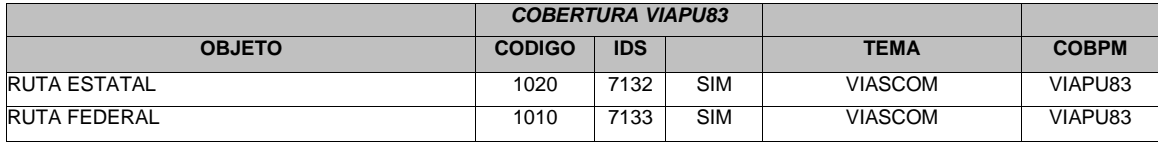

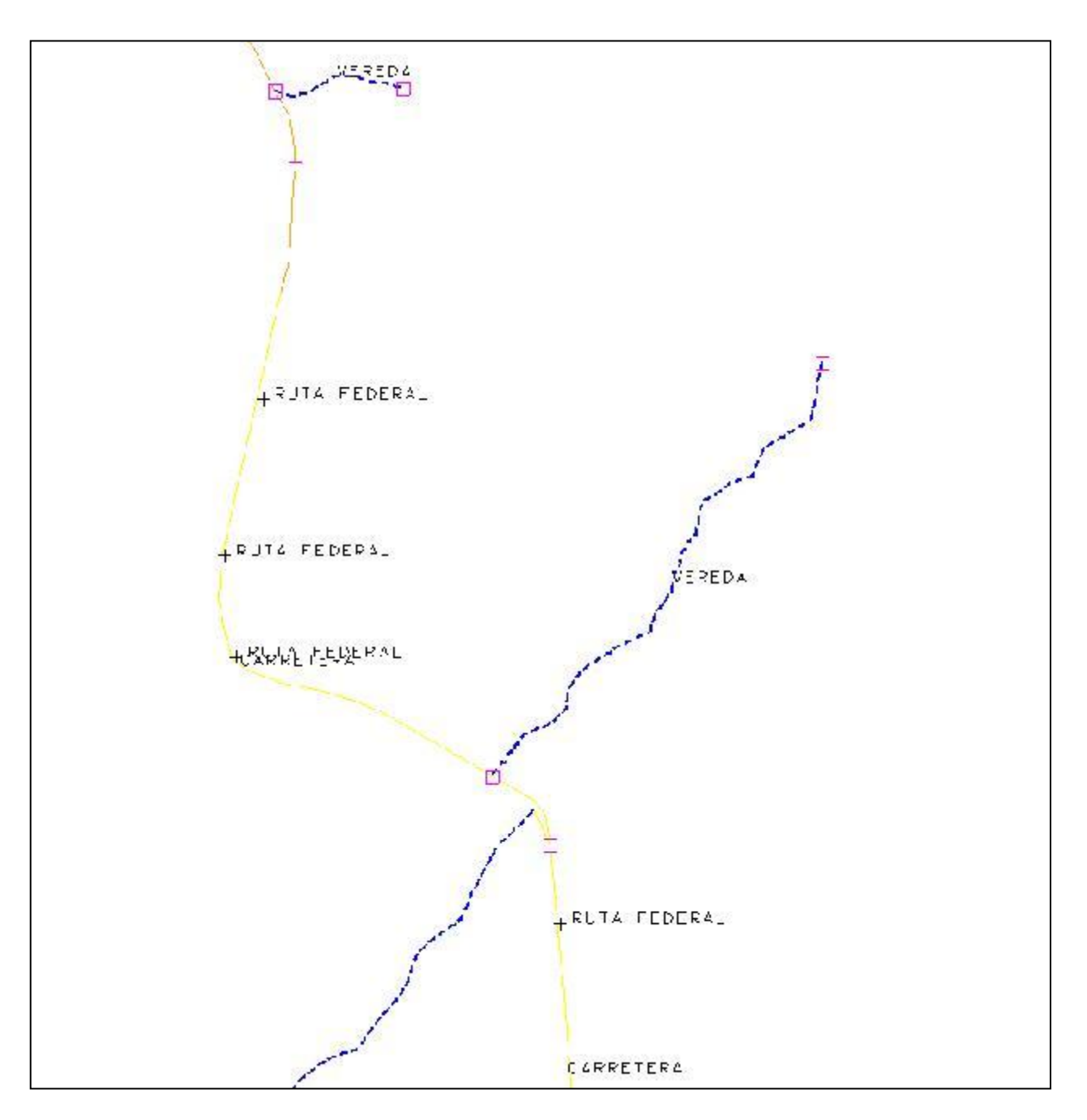

*Las líneas que podemos observar en la cobertura de vialu83 deben coincidir con los puntos de la capa viapu83 que indican el tipo de carretera.*

### **III.2.6 TOPOGRAFÍA**

### **TOPLU83**

Lleva una estructura de líneas. se comienza dando unsplit Z, Cerrar dangles intermedios, tomando en cuenta que no se deben cerrar las curvas donde a criterio del procesador, se entienda que no hayan sido cerradas por el operador de restitución debido a las limitantes de visión. El campo contour debe tener relación con el valor de la Z.

Se confirma la estructura de la base de datos revisando los campos de la tabla toplu83.aat

Para verificar que las curvas con las que se cuenta en esta capa tengan alturas de acuerdo con la escala se hace un statistics de Z, e identificar la siguiente clasificación:

Las curvas de nivel maestras con intervalos de 50m en 50m.

Las curvas de nivel intermedias de 10m en 10m..

Las curvas de nivel auxiliares de 5m en 5m.

La depresión maestra de 50m en 50m.

Las depresiones intermedias de 10m en 10m.

Corregir micros polígonos. Aplicando el comando clean en Arcedit, con estos procesos se crea la tabla.pat esta debe ser eliminada al final de la limpieza.

Se corre el macro topoc, dentro de Arcedit, para calcular para cada curva su objeto e ids, ningún elemento debe llevar el campo objeto vacío.

Establecer Rutas para detectar las diferencias de z, que también deben ser eliminadas de la estructura final de la cobertura pues esta debe llevar topología de líneas únicamente.

# *CODIFICACIÓN*

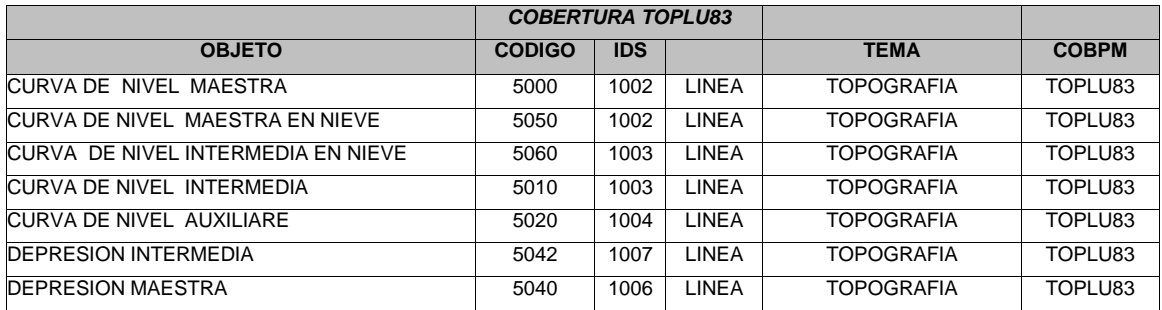

No se dejan dangles intermedios, hay que unir las líneas que tienen una misma altura en el campo "Z" evitando asi las curvas abiertas o con dangles hay que revisar las inconsistencias en los valores de las curvas.

### **TOPPU83**

Debido a la estructura de esta cobertura la topología debe ser puntos, se revisan la base de datos y los elementos que la integran con statistics de arcos y etiquetas respectivamente, ningún elemento debe llevar el campo objeto vació, la estructura final es de puntos.

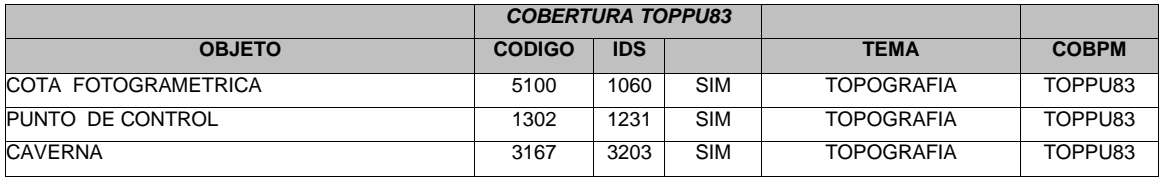

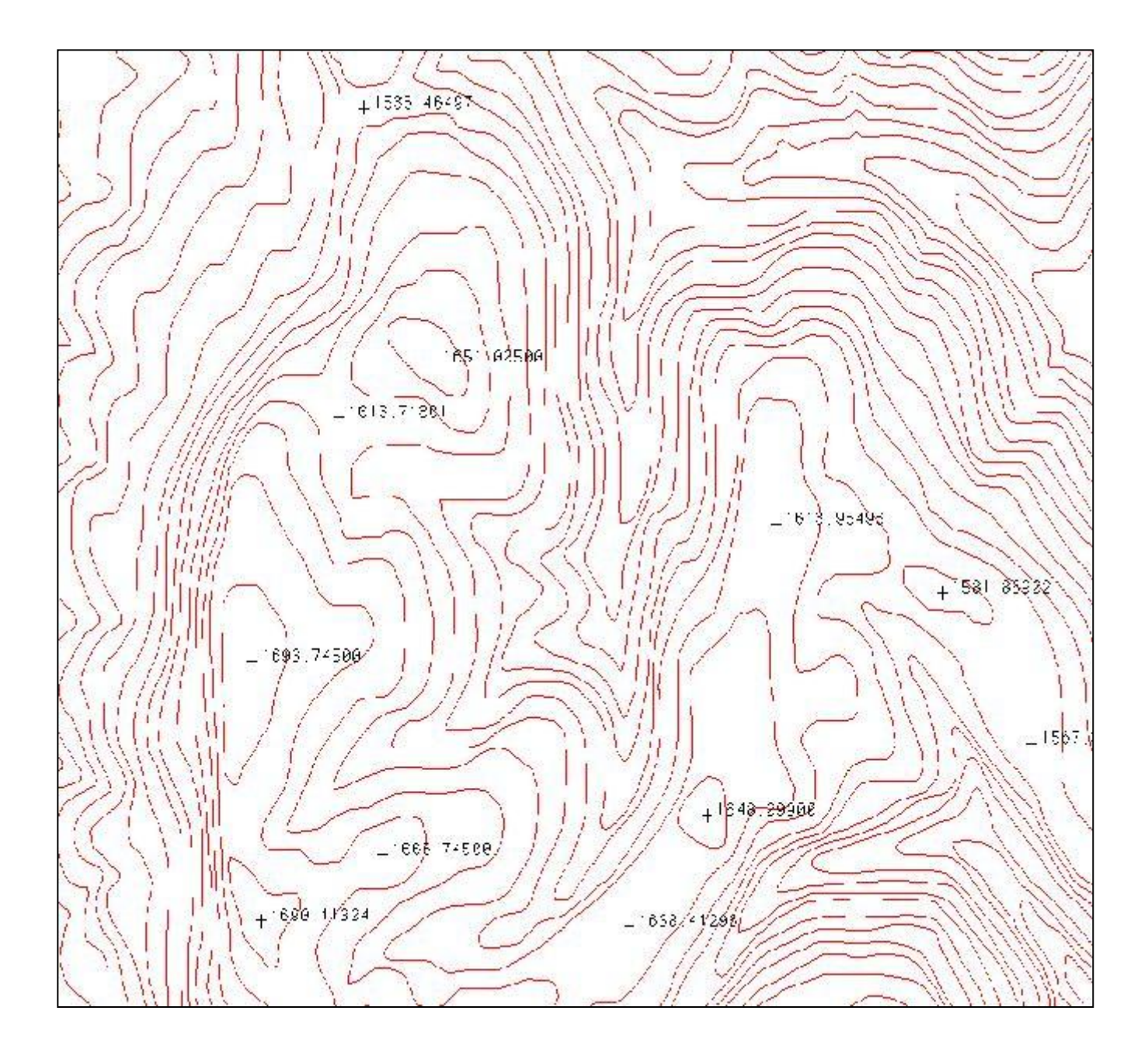

*En la toppu83 se localizan los las cotas y puntos de de la altimetría además de las que señalan las cavernas.* 

# **TOPTU83**

Se revisa la estructura de la base de datos que contenga las subclases de texto llamadas anno.topl y anno.topp.

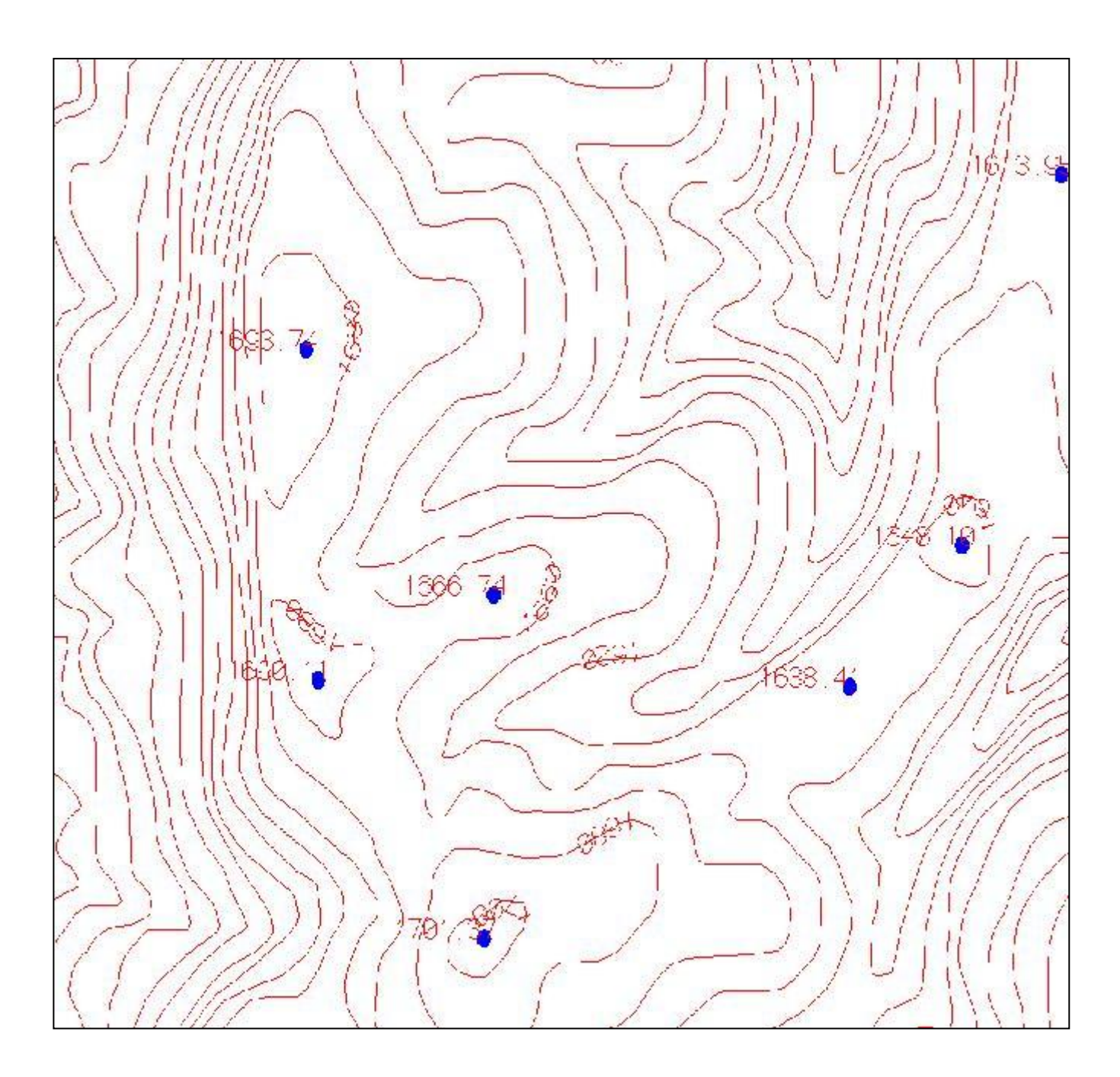

*En la capa de las anotaciones de la altimetría se pueden desplegar y editar las anotaciones tanto de las curvas de nivel, cotas y puntos de control*.

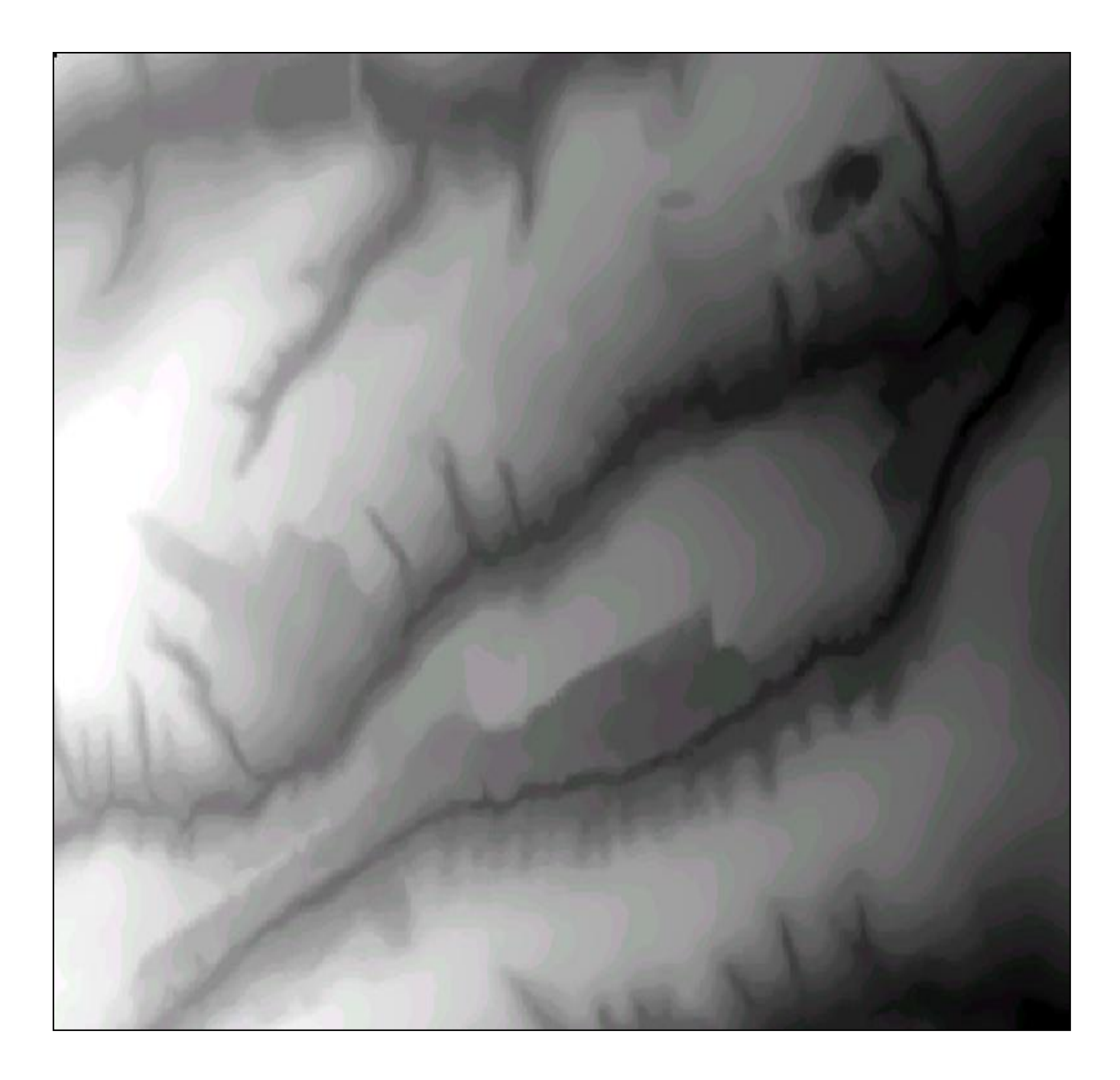

*Para la revisión de las capas que se refieren a la altimetría hay que elaborar un modelo de elevación (DEM), de este modo se podrán visualizar las diferencias de alturas tanto en curvas como en puntos, con las tonalidades del gris (la imagen) que distinguen las alturas.*

#### **III.2.7 USO DE SUELO**

#### **SUELO1**

Tienen estructura de polígonos, se forman los polígonos completos con los elementos de la cobertura de planc, si no existen en la misma capa, elementos para hacerlo; va a contener los polígonos que forman los lechos de río seco, selva, arbustos, palmas, bosque, desierto y pantano.

Es común que desde la restitución se omitan etiquetas de algunos polígonos, por lo que se deberán colocar utilizando criterios de definición.

En ocasiones también es común encontrar los huecos dentro de bosques por lo que estos no llevaron etiqueta, sin embargo también se pueden localizar cultivos dentro de estos mismos huecos que se deberán definir colocando la etiqueta correspondiente.

Existen también polígonos de cuerpos de agua y construcciones dentro de cultivos, en este caso se deberá dejar solo los arcos pero sin etiqueta. Revisar la base de datos en los arcos y etiquetas. Se hace un statistics de arcos y etiquetas para verificar que no existan elementos que no correspondan a esta cobertura.

En la cobertura solo pueden existir polígonos con una sola etiqueta con el identificador que le corresponde según los arcos que lo conforman, de encontrar varios polígonos este error se corrigen aplicando los comandos labelerrors y createlabels. Recordando la regla de que los polígonos que cierran con el límite deben tener identificador = 0, y que los del interior ningún puede llevar los campo ids y objeto vacíos sino corresponden al límite de carta. Se verifican micro polígonos con áreas < 0, los arcos sobrantes, es decir, arcos que no forman polígonos, se borran, al final se da topología de polígonos y líneas.

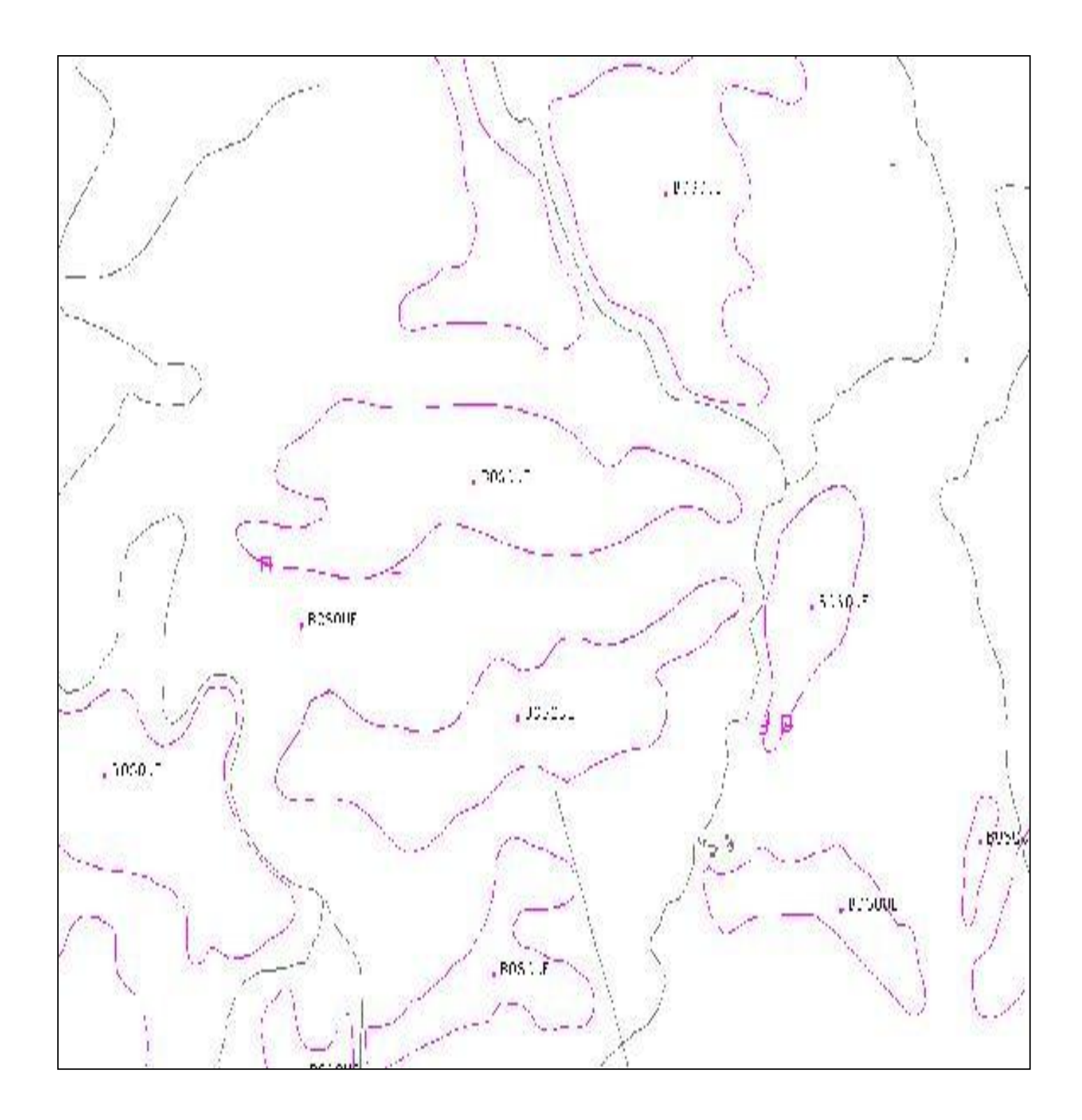

*No deben existir arcos sobrantes, es decir; arcos que no forman polígonos, de igual manera Los arcos de los polígonos que tocan el polígonos universal. Finalmente debe llevar topología de polígonos y líneas.*

#### **SUELO2**

Tiene estructura de polígonos de los cultivos y huertos de la zona, de ser necesario se pueden obtener los elementos necesarios de la cobertura de planc para cerrarlos.

Se checa base de datos en las tablas .pat y .aat se verifica con un statistics de ambos elementos para eliminar los que no correspondan al tema de esta cobertura, se edita la cobertura y se traen los arcos de la capa culti, que contiene los arcos de otro tipo de cultivos como huertos o pastizales, esto se aplica en la ventana de Arcedit aplicando el comando *get*, para volver a estructurar polígonos que formen cultivos; huertos, etc.

No se pueden utilizar: líneas eléctricas, oleoductos superficiales, oleoductos subterráneos ni líneas telegráficas para cerrar cultivos.

No deben existir arcos sobrantes, es decir, arcos que no forman polígonos. Para eliminar micro polígono se deben seleccionar las etiquetas con área < 0.

En una capa que representa los elementos que forman polígonos cada uno de ellos lleva una sola etiqueta y se evitan los que no tienen, los que no se identifiquen como huecos en la vegetación, la limpieza se verifica con la aplicación de los comandos, labelerrors y createlabels, editar nuevamente la cobertura, para revisar etiquetas que con ids u objeto en cero y comprobar que se trate de inconsistencias en el paisaje.

Como en las capas anteriores de polígonos se cuida que solo los arcos que coinciden con el límite de carta sean los únicos con ids u objeto vacío. Finalmente se construye la topología polígonos y líneas.

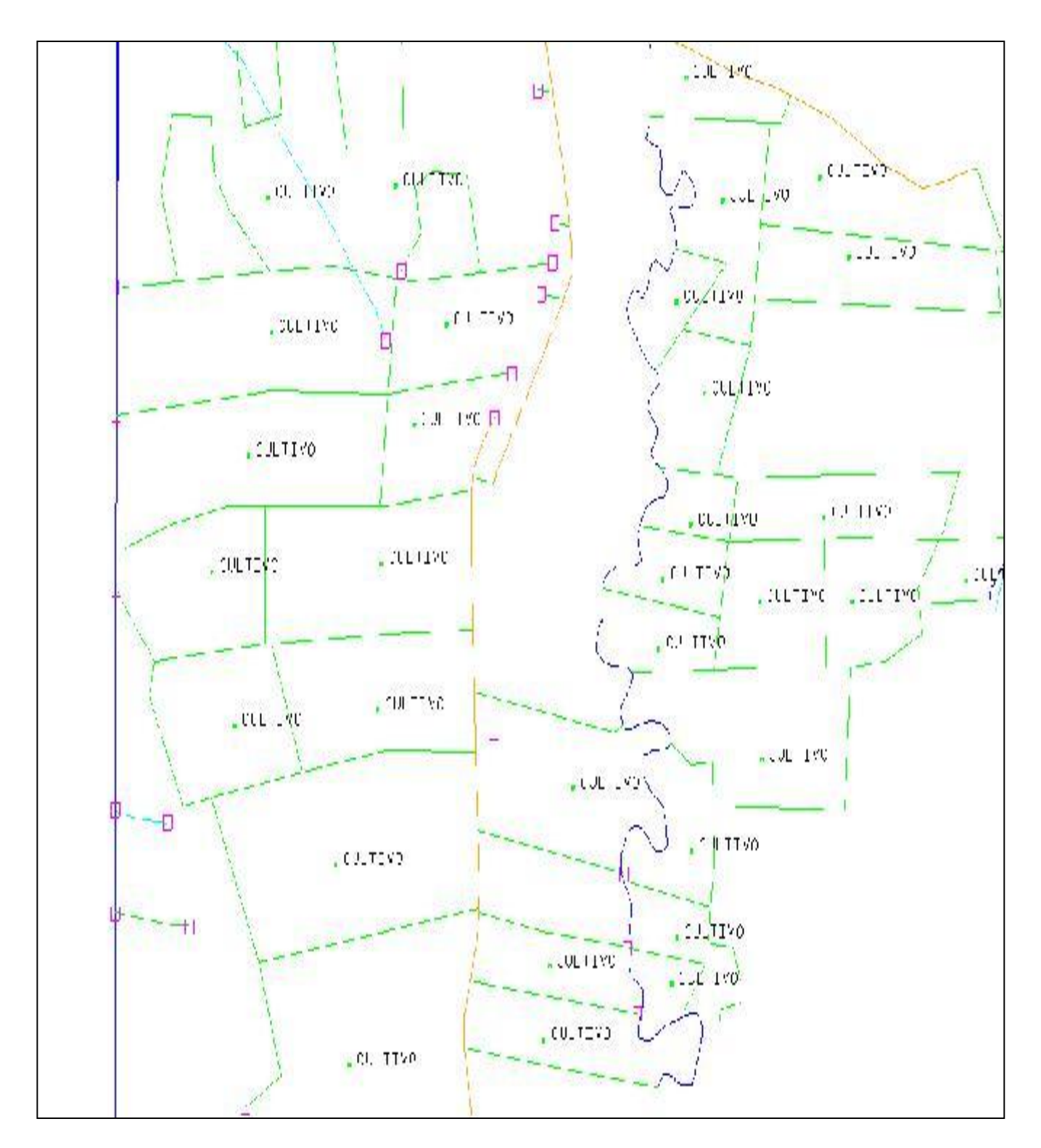

*En la cobertura de Suelo2 se ensamblaran polígonos que formen cultivos, sin embargo al llamar arcos de limite, estos deberán aparecer con los campos ids y objeto sin ningún identificador.*

### **SUEAU83**

Es la unión de suelo1 y suelo2, por lo que en la unión de estos predominan los micro polígonos, debe revisarse que los mismos lleven la etiqueta que les corresponde y de no llevarla en caso de ser huecos o polígonos que van en cero.

### *CODIFICACIÓN*

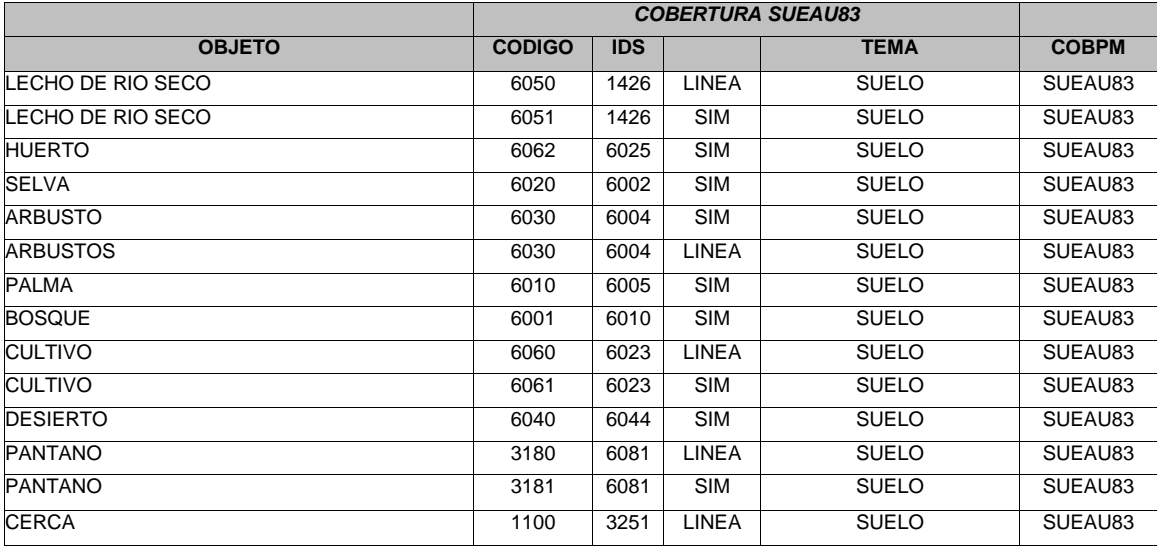

*\*no pueden cerrar cultivos:*

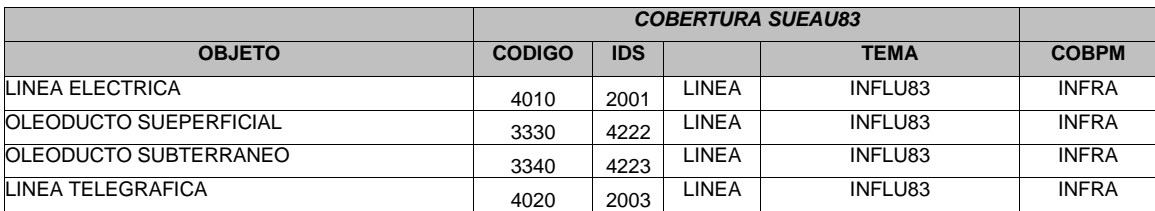

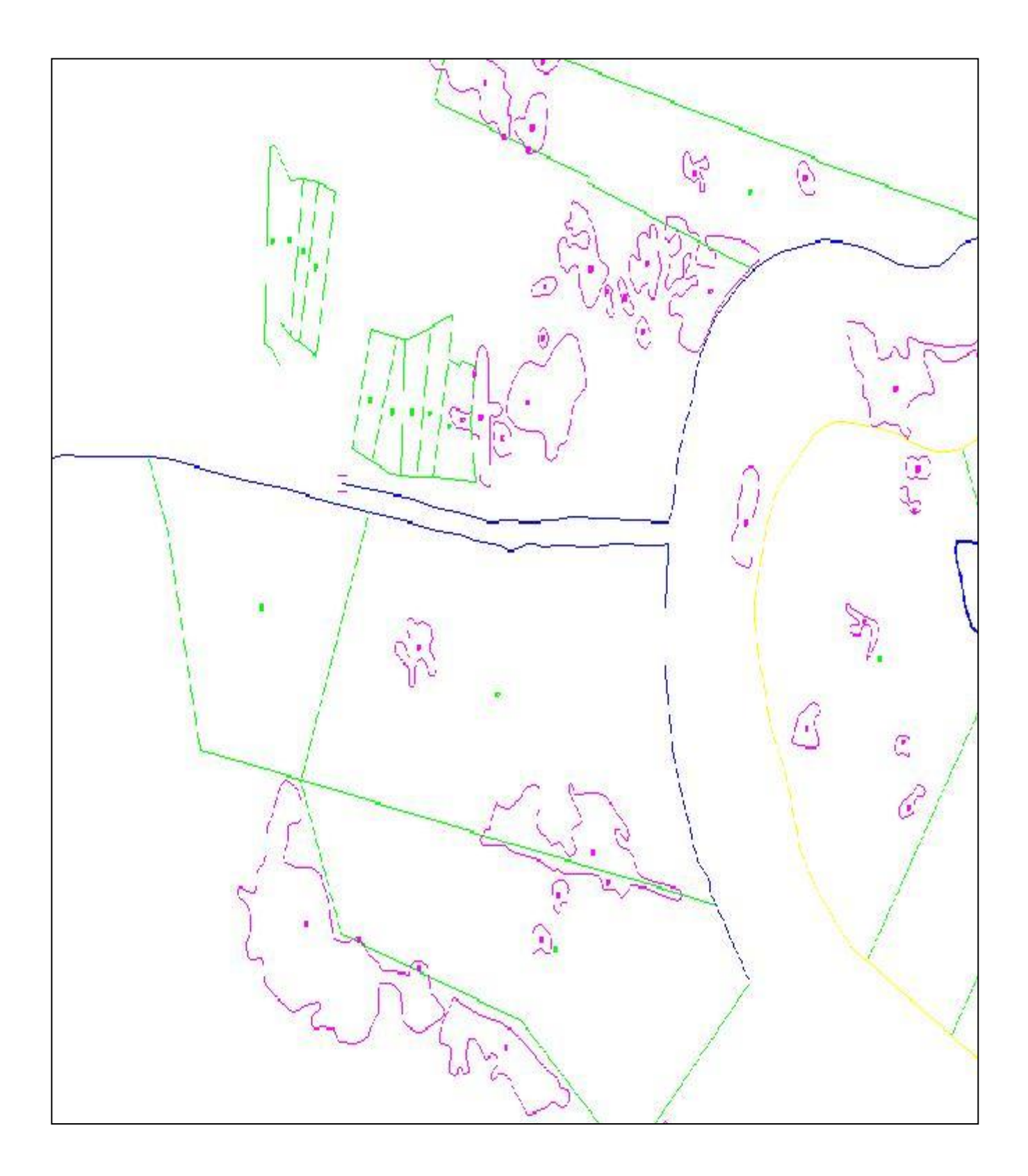

*Los polígonos de cuerpos de agua y construcciones que quedan dentro de los cultivos no deberán llevar etiquetas, todas las intersecciones que los árboles hacen sobre los cultivos deben llevar etiqueta de bosque.*

# **III.2.8 LÍMITES TERRITORIALES**

En esta carpeta se encuentran los polígonos que contienen los límites estatales, las corteras, límites nacionales e internacionales así como cercas para los elementos lineales y las mojoneras internacionales para los puntuales.

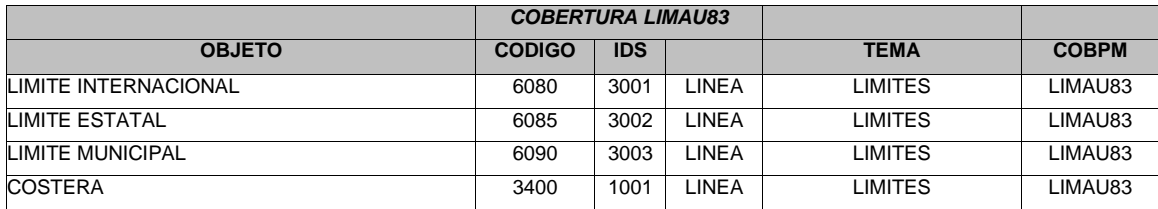

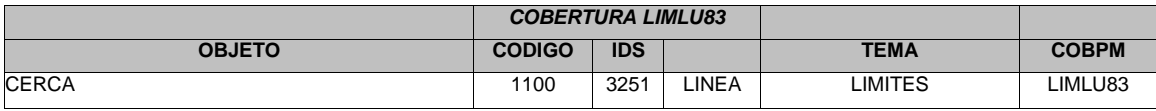

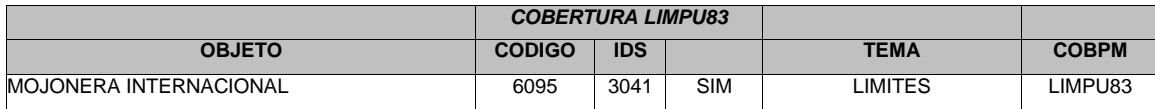

#### **III.2.9 TOPONIMIA**

#### **Textos**

Se continua con la creación de la cobertura de textos, para capturar los textos correctamente de los elementos que se contiene en la cartografía es necesario que se coloquen de back todas las coberturas y solo se coloquen los textos de los elementos que existan en la cartografía procesada, la cobertura debe tener las siguientes subclases:

Anno.alt , lo que corresponde a nombres de cerros, sierras o cualquier elemento de la altimetría .Para la subclase de anno.hidrol, corresponden los nombres de ríos, lagunas, mares o cualquier otro cuerpo de agua.

En la subclase de anno.infra, se capturan los nombres de puentes presas, etc., los nombres de fronteras o límites estatales corresponden a la subclase de anno.lim. Lo que se refiere a los nombres de poblados, rancherías, ciudades o cualquier asentamiento humano se colocan en la subclase de anno.pob.Si en algún momento se localizará una reserva ecológica , bosque o cualquier lugar con vegetación que cuente con un nombre se agrega a la subclase de anno.suel; las vías de comunicación que tienen algún nombre se pueden localizar estos en la subclase de anno.vias

En esta capa el tamaño de los textos en general será '0' sin calcular ningún color. Esta capa se cotejada con las cartas de INEGI escala 1 :50 000 y con la cobertura de puntos de la población por zonas para actualizar.

### Capítulo IV

IV.1 INTEGRACION DE LA INFORMACION.

Desplegando la información en Arcmap con las paletas de colores de cada tema para identificar cada elemento, así se puede revisar que no exista traslapes entre ellos, que no se cubran alguno con otro o que se repita en varias capas alguno.

Para confirmar que ningún elemento se exceptúo de su clasificación en la capa correspondiente, se pone como base la capa original 'planc', de esta capa que se pone por debajo de todas las capas no debe resaltar ningún elemento, de ser así es debido a que no existe en alguna capa de las clasificadas y depuradas.

Se identifica, se listan sus características y se coloca en la capa a la que corresponda.

Se verifica la liga entre hojas, los elementos que se localizan en los límites de cada hoja si no terminan en esta tengan continuidad en la hoja siguiente, con las mismas características.

Se revisa la concurrencia de los nombres de elementos que aparecen en hojas diferentes, que no se repitan nombres de localidades o elementos hidrológicos o que no los cubran por completo.

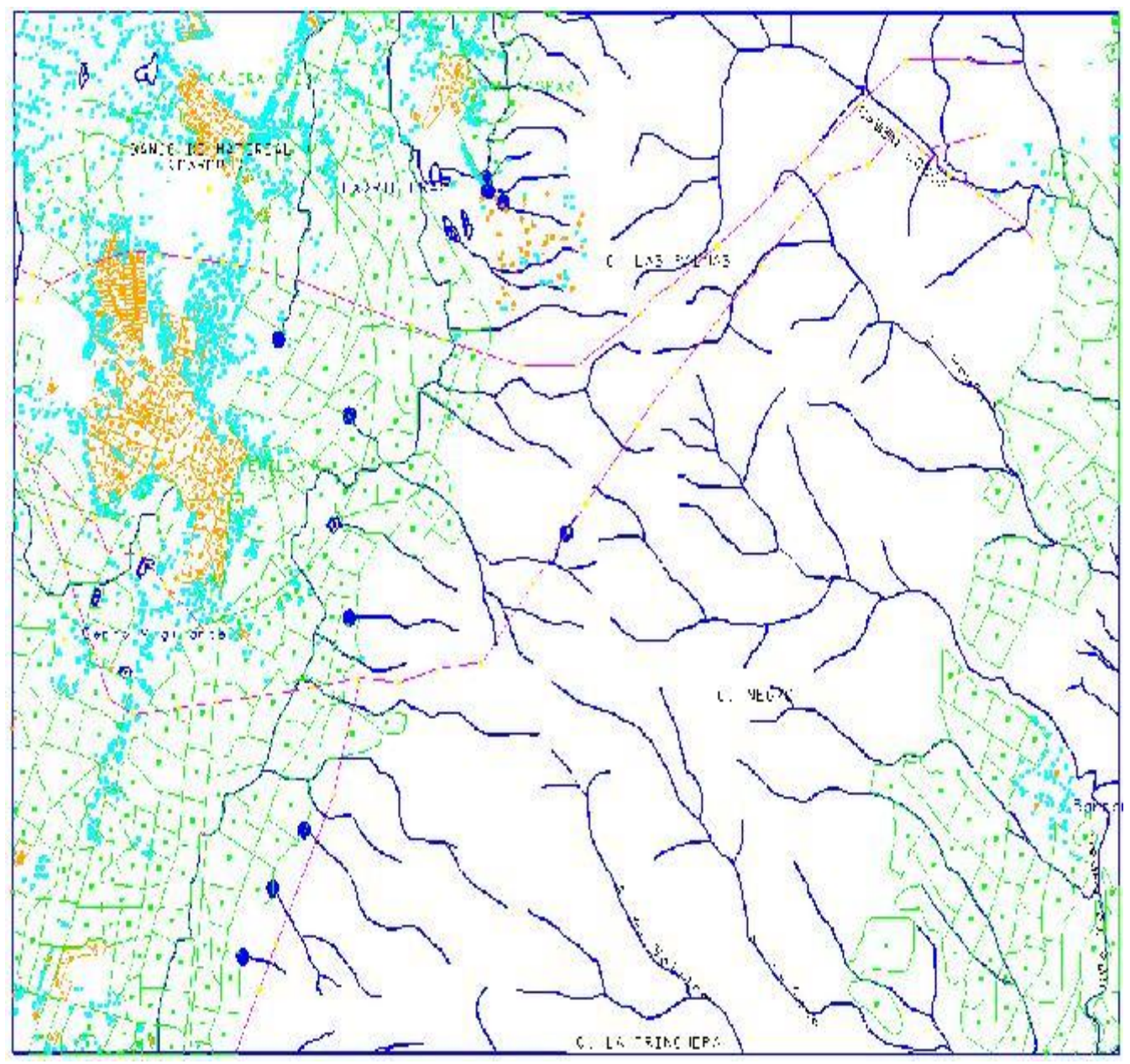

*Al final de los procesos de limpieza la información se corta con una retícula que limita la información en un formato de hoja que lleva la clave de la misma y carpetas donde se clasifican las capas por tema. Se despliegan todas las capas unta y se hace una revisión de todas juntas para localizar errores de acoplamiento de información ,es decir que no falten elementos, no se omitan otros o se traslapen unos con otros.* 

Conclusiones: Los SIG como herramienta.

La clasificación de los elementos en cada una de las capas ,denominadas coberturas, es establecida en base a mi conocimiento geográfico adquirido en la carrera, además de mi experiencia con el manejo la misma información que me da el criterio para considerar las categorías y formas que se deben establecer, conocimientos que me permitieron clasificar las formas del relieve para establecer los elementos que deben manejarse en cada capa, ya sea polígonos, líneas o puntos y su interacción entre ellos , de tal modo que al aplicar las herramientas que facilitan el proceso de limpieza o depuración de la misma en la información vectorial, se pueden tomar los elementos de una forma cuantitativa.

Los conocimientos mismos y los de tipo de proyección ,husos horarios, tipos de ríos ,localización, identificación de formas geológicas, me dieron la seguridad de poder trabajar información de un lugar determinado sabiendo los parámetros que se deben seguir para no sufrir de deformaciones de esta, debido a no estar bien establecido su lugar en el espacio de acuerdo a su proyección o saber cual es la relación real de lo que se muestra en un gráfico con la realidad al interpretar su escala, y quizás hasta comprender el tipo de topografía que existe en un lugar de acuerdo a su localización .

Como la interpretación de un mapa es un proceso donde el geógrafo puede aplicar sus conocimientos para establecer las relaciones entre unos y otros hechos, rasgos y elementos del medio además de sus razones, evoluciones y consecuencias, por contar con esa formación.

El manejo de un sistema de información geográfica debe servir al geógrafo más que para plasmar en un gráfico una descripción; la herramienta que le permita precisión y agilidad para lograrla.

Además simplificar la tarea de interpretar para alguien no relacionado con el tema y para el geógrafo la de representar a esas personas un gráfico descriptivo del cual pueda adquirir un conocimiento.

Me parece importante hacer mención sobre la importancia de que introducción al los SIG debe iniciarse desde la facultad ya que al salir de nuestra preparación como geógrafos, los especialistas en la descripción de la tierra, no tenemos el control sobre un sistema que se basa en ella para hacer un análisis de los elementos que se encuentran en esta.

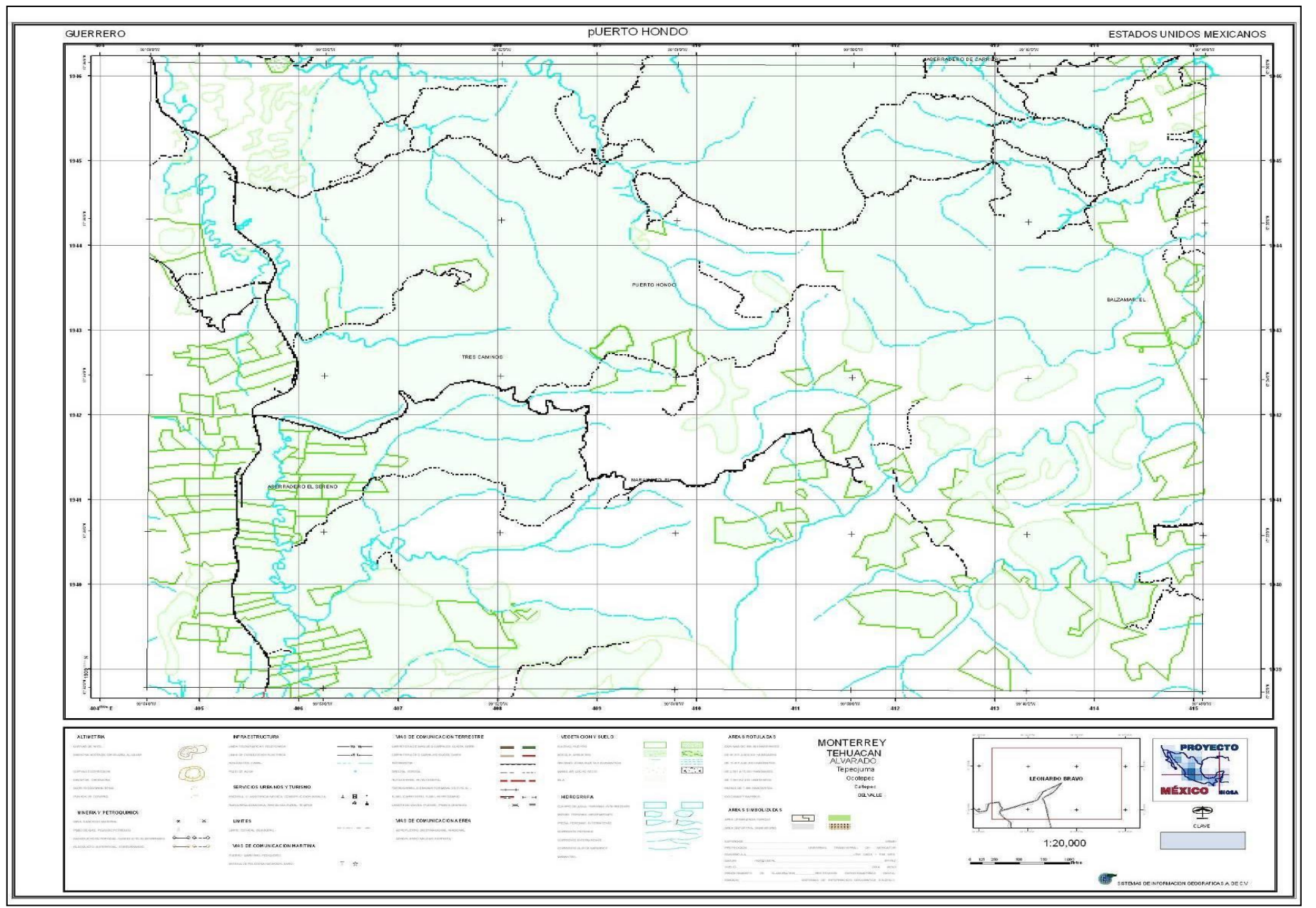

*Esta es la presentación final de la información donde se muestran las capas de información de manera conjunta por lo qué,esta es la parte más laboriosa, la edición de la cartografía, el formato de presentación depende de las necesidades del cliente.*

#### Glosario

*Arcinfo*: software es un sistema de información geográfica que permite accesar , integrar, visualizar, analizar, editar información cartográfica georeferida además de bases de datos.

*Arcmap* : extensión de argis para llevar a cabo la edición y manipulación de la información con una vista del formato de salida final de la información en una impresión.

*Back* : comando que se aplica cuando se requiere colocar una capa de información por debajo de la que se está editando, este debe aplicarse desde el prompt de arcedit, colocando además de toda la ruta donde se encuentra la capa un color.

*Build* : comando de el prompt de arc que estructura, la o las bases de datos de los features que integren una cobertura, ya sea líneas, puntos, polígonos o anotaciones.

*Clean* : es aplicable en el prompt de arc, elimina arcos que tengan las mismas coordenadas y distancia ,es decir, líneas dobles, especificando la tolerancia entre ellos, que se indique como tolerancia .Estructura la topología de la cobertura a polígonos creando las tablas de arcos y polígonos (.aat y .pat).

*Createlabels* : se aplica desde el prompt de arc, que genera en una cobertura una etiqueta por cada polígono que esté completamente cerrado y eliminando las duplicadas de aquellos que contengan más de una solo conservando una.

**Dangle** : Indicador de el final o principio de una línea o arco.

*Dropfeatures* : instrucción de el prompt de arc para la eliminación de un feature de una cobertura .

*Feature : Nombre que se le da a cualquier elemento editable de una cobertura, arco, polígono, etiqueta, anotación; conserva la codificación de el área de Restitución para facilitar la clasificación.*

*Get* : comando de arcedit que trae una copia de algún un elemento de otra cobertura, a la que actualmente se está editando sin extraerlo de su capa de origen.

*Ids* : nombre de el identificador donde se captura el valor numérico de cada feature en una misma capa.

*Intersecterr* : comando que se aplica en el prompt de arc para localizar las coordenadas donde se produce el cruce de dos arcos .

*Labelerrors* : Comando que se aplica a una cobertura de polígonos para detectar los elementos que contienen más de una etiqueta o que no cuentan con ninguna.

*Nodos* : son los puntos que conforma las uniones de los segmentos de una línea.

**Overlap** : comando que se aplica para la localización de los elementos que se sobreponen en dos capas diferentes, se aplica en el prompt de arcplot.

*Planc*: copia de la cobertura de origen de la información generalmente ya cuenta con los identificadores de objeto e ids, sus arcos están cortados a la intersección con el contiguo.

*Statistics* : comando que aplica para obtener una relación de cuantos elementos existen por identificador, para obtener una estadística de los elementos; suma ,el mínimo y/o el máximo de cada uno.

*Topologia* : información de una cobertura que nos explica cual es la estructura de la base de datos que debe llevar la misma, según los elementos que la integran.

**Unsplit** : cuando varias líneas están conectadas, pero no constituyen una sola se unen con este comando que las convierte en una sola de acuerdo al identificador que se indique o lo hará indistintamente al no contar con uno en especifico.

### Bibliografía

Andy Mitchell ESRI press The ESRI guide to SIG Analysis. Volume 1: Geographic Patterns & Relationships ,1999.

Conesa García, Carmelo, Álvarez Rogel, Y; Pérez, Granell, C. et al. El empleo de los SIG y la teledetección en planificación territorial .Universidad de Murcia,2004.

Esri – Environmental systems Research Institute . Introducción acinfo 8 (arcgis I y II) usando arcmap, ESRI press 2003.

Esri – Environmental systems Research Institute. Introducción arcview 3.3, ESRI press, 2003.

Esri – Environmental systems Research Institute. Introducción Arcview 8 (argis I), ESRI press ,2003.

Esri - Environmental systems Research Institute. Manejo Argis 9.1, ESRI press ,2003.

Esri – Environmental systems Research Institute. Manejo de Arctool box, ESRI press ,2003.

Esri – Environmental systems Research Institute.. Creación y administración de un geodatabase, ESRI press 2003.

Laín Huerta, Luis et al. Geológicos y el medio ambiente. Instituto Geológico Minero de España (IGME),2002.

Peña Llopis, Juan. Sistemas de Información geográfica aplicados a la gestión del territorio. Club Universitario,2005.

Rial Pablo Eduardo, Gonzalez Liliana.Sistemas de información geográfica, conceptos y manejo del programa Arcinfo,1999.

http://www.sigsa.info